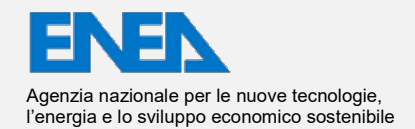

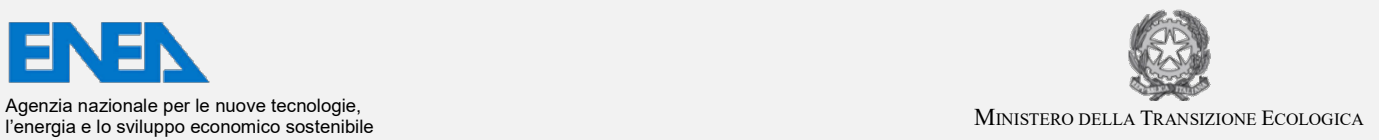

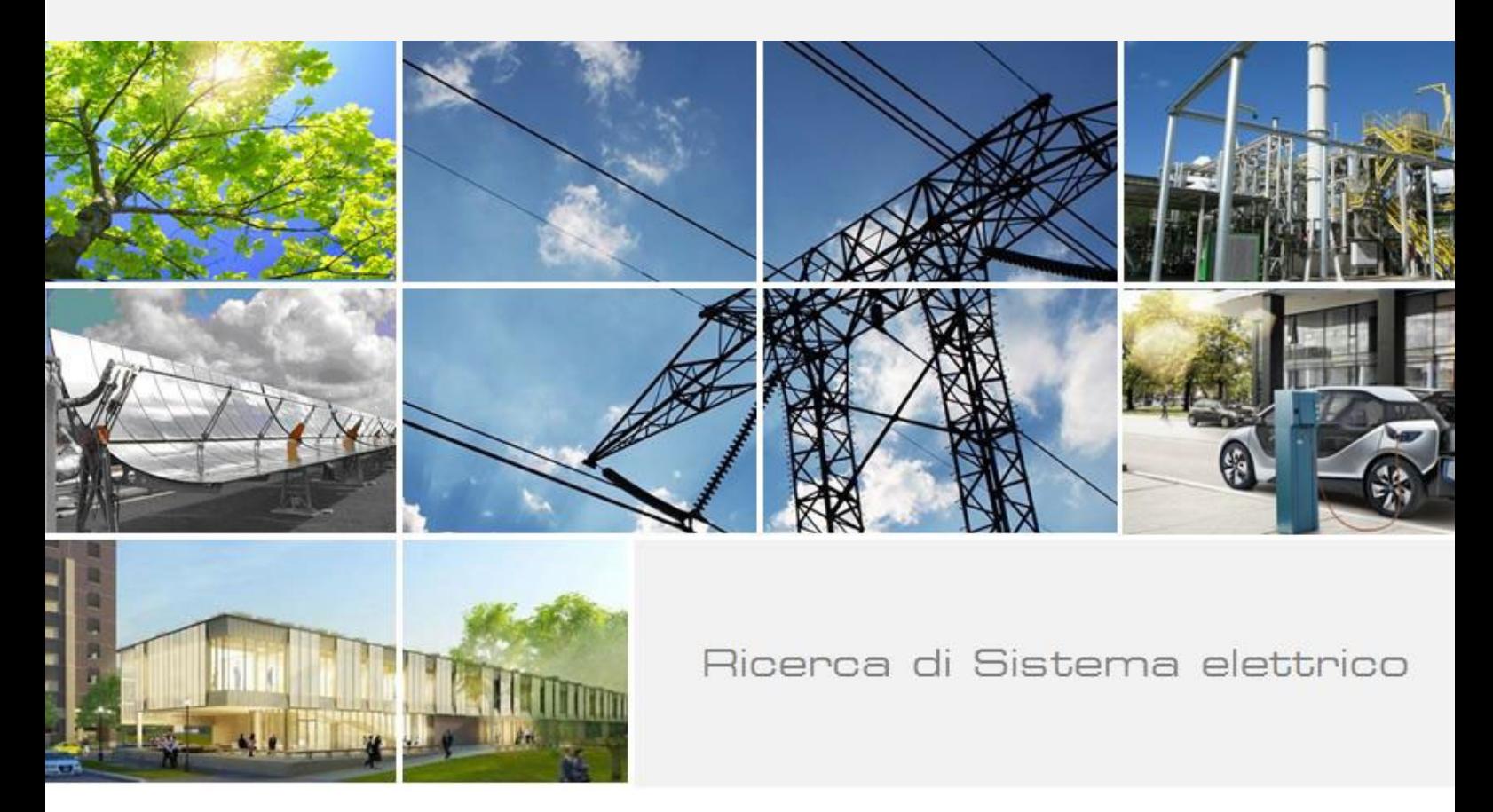

# SVILUPPO DI UN TOOL DI SIMULAZIONE E OTTIMIZZAZIONE ECONOMICA FINALIZZATO AL DIMENSIONAMENTO E ALLA LOCALIZZAZIONE DEI COMPONENTI DI RETI TERMICHE

Antonino Pontecorvo, Martina Caliano, Luigi Mongibello

Report RdS/PTR2020/146

#### SVILUPPO DI UN TOOL DI SIMULAZIONE E OTTIMIZZAZIONE ECONOMICA FINALIZZATO AL DIMENSIONAMENTO E ALLA LOCALIZZAZIONE DEI COMPONENTI DI RETI TERMICHE

Antonino Pontecorvo, Martina Caliano, Luigi Mongibello (ENEA)

Con il contributo di: M. Atrigna, C. Cancro, G. Ciniglio, M. Di Somma, G. Fiorenza, A. Guglielmo, D. Mele

Aprile 2021

#### Report Ricerca di Sistema Elettrico

Accordo di Programma Ministero dello Sviluppo Economico (oggi Ministero della Transizione Ecologica) - ENEA Piano Triennale di Realizzazione 2019-2021 - II annualità Obiettivo: *N. 1 - Tecnologie* Progetto: *1.5 - Tecnologie, tecniche e materiali per l'efficienza energetica ed il risparmio di energia negli usi finali elettrici degli edifici nuovi ed esistenti* Work package: *4 - Reti energetiche integrate*  Linea di attività: *LA4.20 - Sviluppo di un tool di ottimizzazione per il dimensionamento, la localizzazione e la gestione dei componenti di una rete termica (2 di 3)* Responsabile del Progetto: Giovanni Puglisi Responsabile del Work package (LA4.16-LA4.33): Luigi Mongibello

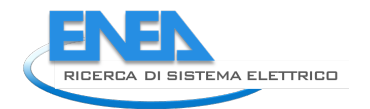

# Indice

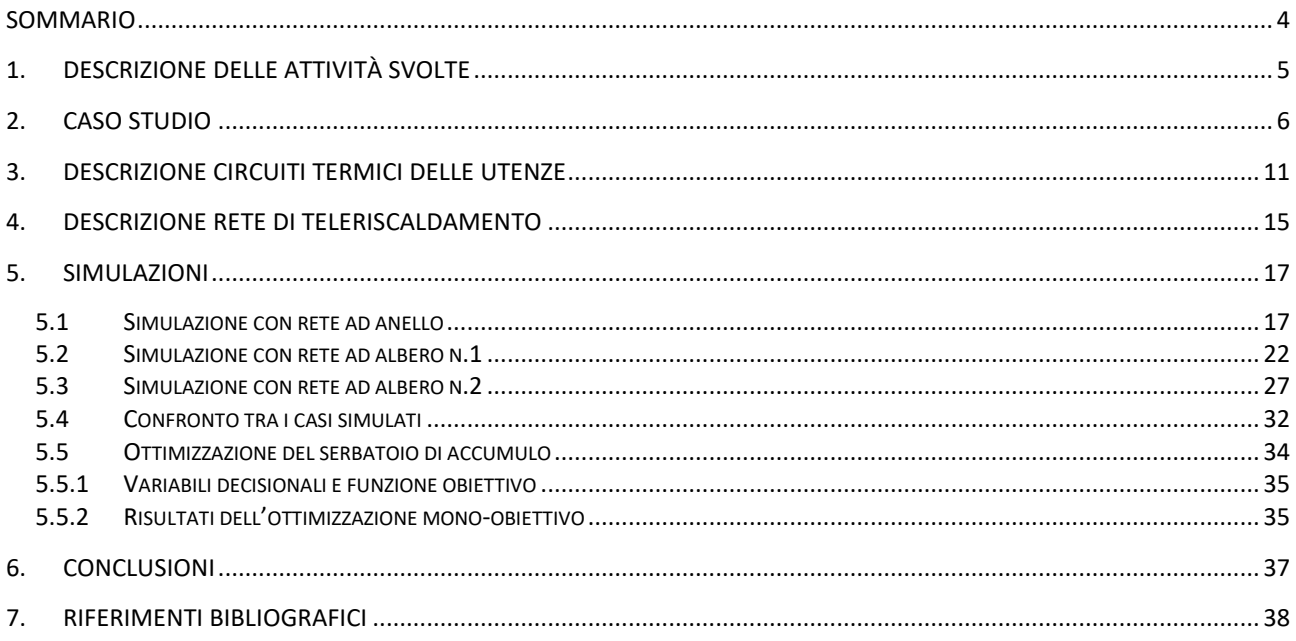

## <span id="page-3-0"></span>Sommario

Nel presente rapporto tecnico sono descritte le attività svolte e i risultati ottenuti durante il secondo anno del Piano Triennale di Realizzazione 2019-2021 nell'ambito della Ricerca di Sistema Elettrico, per quanto riguarda lo sviluppo di un tool di ottimizzazione per il dimensionamento, la localizzazione e la gestione dei componenti di una rete termica. L'obiettivo di questa seconda annualità è stato quello di realizzare e mettere a punto il tool applicativo per la simulazione l'ottimizzazione economica di reti termiche.

Per realizzare l'obiettivo prefissato, gli autori hanno dapprima analizzato e studiato la ricca libreria del software scelto per la simulazione della rete termica, ovvero il Trnsys (Transient System Simulation Program). In questa fase, sono state anche approfondite le modalità di interfacciamento del solutore Trnsys con il software Matlab, quest'ultimo necessario per risolvere le problematiche relative al controllo e alla gestione di reti termiche. Infine, sempre nella prima parte dell'annualità, è stato realizzato l'applicativo TRNSYS per le simulazioni, ed è stato implementato e messo a punto per la simulazione di una rete di teleriscaldamento con otto utenze termiche di tipo residenziale. I carichi termici associati alle utenze residenziali sono stati ricavati grazie al modulo Trnbuild di Trnsys.

Nella seconda parte dell'annualità sono state effettuate diverse simulazioni allo scopo di testare il tool con diverse configurazioni di reti termiche. In particolare, sono state implementate ed analizzate configurazioni ad anello e ad albero, considerando differenti temperature di alimentazione dell'acqua di riscaldamento.

L'ultima parte del lavoro ha riguardato la realizzazione e l'implementazione di un tool per l'ottimizzazione economica di reti termiche, che è stato implementato per una delle suddette configurazioni.

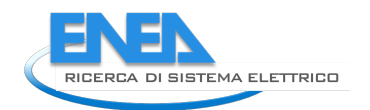

# <span id="page-4-0"></span>1. Descrizione delle attività svolte

Le attività realizzate nella seconda annualità hanno condotto allo sviluppo di un tool di simulazione ed ottimizzazione economica per reti termiche. Inoltre, l'obbiettivo del lavoro è stato anche quello di creare uno strumento di calcolo che fosse in grado di simulare numericamente quanto verrà implementato sperimentalmente nell'ambito delle LA 4.17 e 4.18, vale a dire di simulare una rete termica che alimenta otto utenze residenziali.

Per raggiungere tale obiettivo, sono state effettuate le seguenti attività di studio e di ricerca:

- Studio del software Trnsys (Transient System Simulation Program) e dei componenti che il simulatore ha in dotazione per la simulazione di reti termiche. Infatti, inizialmente è stata necessaria uno studio approfondito delle librerie del Trnsys, e in questo modo si è potuto appurare che, pur avendo, il Trnsys, a disposizione numerose routine per la simulazione di reti termiche, il software risulta essere molto flessibile anche perché permette di interfacciarsi anche con altri programmi di calcolo, come ad esempio Matlab, per superare i limiti dovuti legati alla mancanza di alcuni tipi di funzioni;
- Apprendimento delle problematiche relative all'interfacciamento tra il software Trnsys e gli algoritmi di calcolo implementati in linguaggio Matlab. Come si diceva in precedenza, per superare i limiti di Trnsys, è stato necessario un approfondito studio dell'interfaccia Trnsys-Matlab. Il risultato dello studio si è concretizzato sia con la realizzazione di script Matlab integrati in ambiente Trnsys, sia con la realizzazione di un algoritmo che dall'ambiente Matlab fosse in grado di chiamare il Trnsys, far eseguire la simulazione termica, e restituire i risultati ottenuti all'algoritmo sviluppato in Matlab.
- Sviluppo di un tool, basato sul modulo Trnbuild di Trnsys, per la simulazione dei carichi termici relativi alle utenze, nel nostro caso villette unifamiliari da 200 m<sup>2</sup>;
- Dimensionamento della rete di teleriscaldamento per alimentare otto utenze termiche;
- Realizzazione di un applicativo software in grado di simulare reti termiche, considerando diverse topologie e differenti temperature dell'acqua di alimentazione delle utenze.
- Realizzazione e implementazione di un tool in grado di ottimizzare la configurazione della rete termica dal punto di vista dei costi, per una fissata configurazione topologica della rete.

## <span id="page-5-0"></span>2. Caso studio

Una delle attività principali svolte nella prima parte dell'annualità è stata la definizione del caso studio rappresentativo di un contesto residenziale italiano. Il caso considerato consiste in un cluster di otto edifici identici localizzati nella zona climatica italiana C, in particolare nella città di Napoli. Per ciascun edificio, sono stati definiti i profili di carico elettrico e di acqua calda sanitaria, mentre i profili di carico termico orario per il riscaldamento e il raffrescamento ambiente sono stati ottenuti mediante la simulazione dinamica dell'edificio effettuata con il software TRSNYS 18.

La Figura 1 mostra il cluster di edifici residenziali considerato come caso studio. Ciascun edificio è di tipo single family house con una superficie calpestabile di 200 m<sup>2</sup> e altezza complessiva pari a 6 m, considerando la presenza di due piani. Gli 8 edifici sono stati disposti su due linee parallele poste frontalmente e distanti l'una dall'altra 20 m; mentre gli edifici posti sulla stessa linea sono stati distanziati l'uno dall'altro di 10 m.

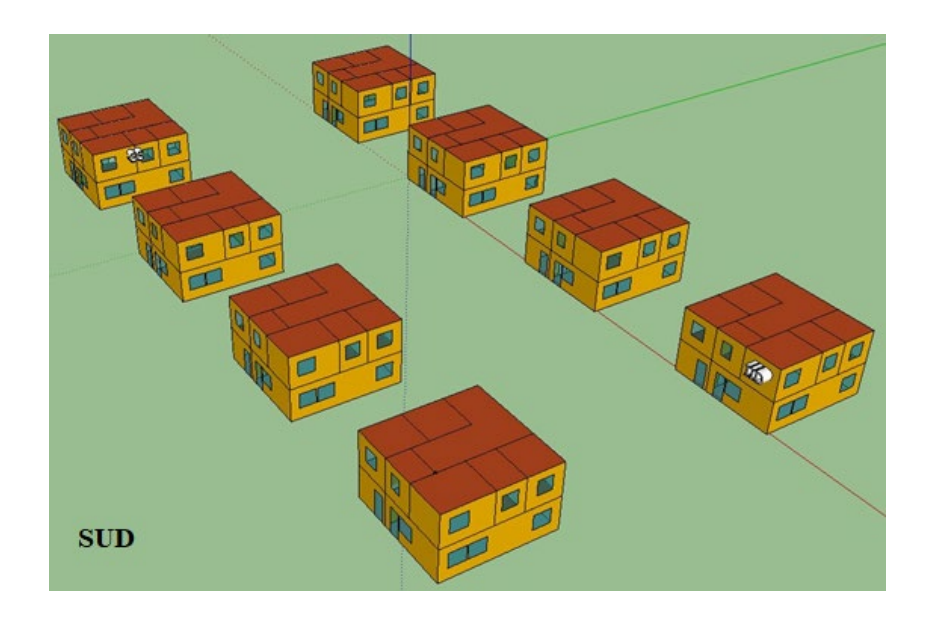

La simulazione dinamica degli edifici è stata effettuata con il software di simulazione TRNSYS 18, considerando che ciascun edificio fosse suddiviso in dieci stanze (zona living-cucina, un locale di servizio, e un bagno al piano terra, e due bagni, quattro camere, e zona corridoio al primo piano), e ciascuna stanza è stata modellata come una differente zona termica.

Per la modellazione termica di ciascun edificio è stato utilizzato il Type56 del software TRNSYS; il disegno è stato effettuato con il Plug-in TRNSYS 3D per Google SketchUp e la geometria creata è stata importata nell'ambiente di costruzione TRNSYS (TRNBuild). Infine, importando l'edificio nell'interfaccia TRNSYS Simulation Studio, sono stati assegnati i dati meteorologici e la temperatura del terreno in riferimento alla città di Napoli.

Gli edifici sono stati considerati localizzati nella zona climatica italiana C. Pertanto, la stratigrafia degli elementi opachi è stata definita in modo tale che la trasmittanza termica dei muri esterni, del solaio di copertura, e del solaio verso terra fossero, rispettivamente, pari a 0,38, 0,36, e 0.40 W/m2/K, pari cioè ai limiti stabiliti per edifici residenziali di nuova costruzione, costruiti dopo il 2015 (e prima del 2021) [1]. La Tabella 1 riporta per ciascuna tipologia di componente opaco, lo spessore, la densità, la capacità termica e la conducibilità di ciascun materiale che lo compone.

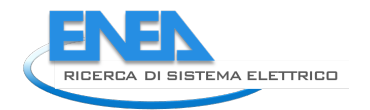

La trasmittanza termica delle superfici vetrate è stata posta pari a 2,40 W/m2/K [1], e l'area di ciascuna finestra è stata posta pari a 12,5% della superficie utile calpestabile della zona termica in cui la finestra è collocata [2]. Infine, per ciascuna zona termica, è stato assunto un tasso di ricambio d'aria pari a 0,28h-1 [3].

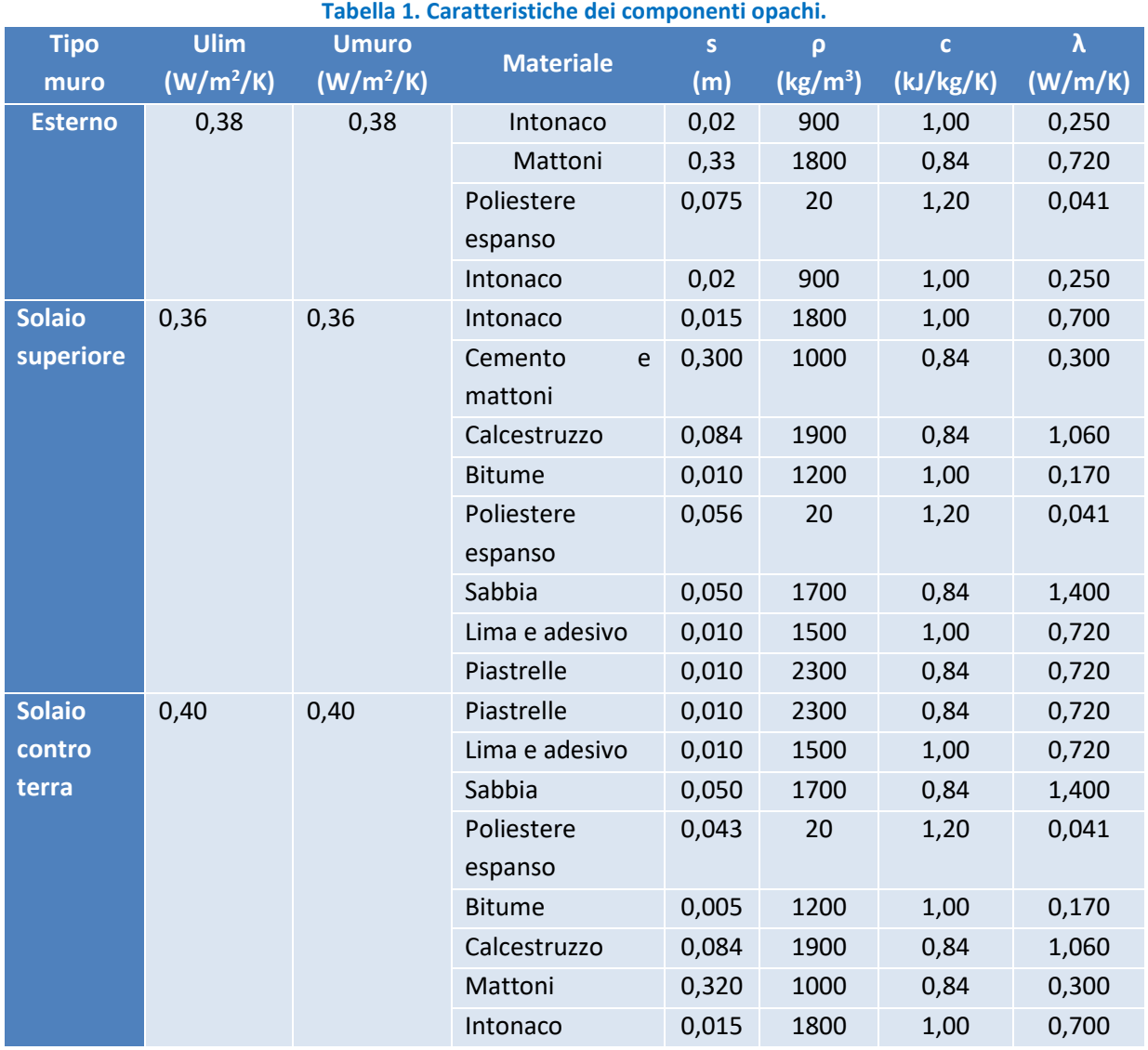

In accordo alla legge italiana [4], per la zona climatica italiana C, il periodo di riscaldamento va dal 15 novembre al 31 marzo. Per tale motivo, in tale intervallo di tempo e per ciascuna zona termica di ciascun edificio, è stato effettuato un controllo della temperatura dell'aria degli ambienti interni settando una temperatura di set-point diurna (dalle 6.30 alle 23.00) pari a 21°C, e una temperatura di set-point notturna pari a 17°C. Inoltre, per ciascuna zona termica di ciascun edificio, è stata fissata una temperatura di setpoint pari a 26°C per effettuare un controllo della temperatura dell'aria degli ambienti interni durante la stagione di raffrescamento, ovvero da giugno a agosto.

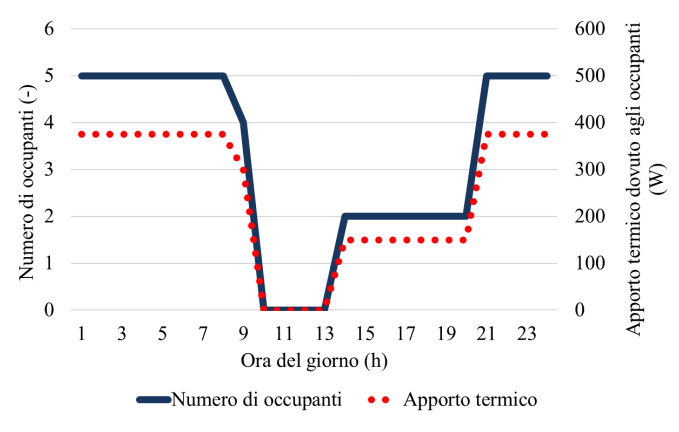

**Fig. 1. Numero di occupanti e relativo apporto termico sensibile.**

<span id="page-7-0"></span>Ai fini della simulazione degli edifici, sono stati considerati gli apporti termici gratuiti dovuti agli occupanti, agli elettrodomestici e ai sistemi di illuminazione. Nel dettaglio, il numero di occupati per ciascun edificio è stato fissato a 5 e per ciascuno di essi è stato considerato un apporto di calore sensibile pari a 75,0 W, considerando un grado di attività leggero, in accordo a quanto riportato nello Standard ISO 7730 [2]. Il numero di occupanti e l'apporto termico ad essi associato sono riportati in [Figura 2.](#page-7-0) Il carico elettrico degli edifici è stato costruito in funzione del numero di occupanti, l'utilizzo degli elettrodomestici e dei sistemi di illuminazione. Ai fini dell'analisi, sono stati considerati i tipici elettrodomestici residenziali (frigorifero, lavastoviglie, lavatrice, asciugacapelli, ferro da stiro, PC, televisore), mentre per i sistemi di illuminazione, sono stati considerati tutti dispositivi LED ad alta efficienza. Per ciascuna zona termica di ciascun edificio, la potenza totale del sistema di illuminazione è stata calcolata in funzione del tipo di lampade, l'utilizzo della zona e della sua metratura, mentre la potenza termica dispersa da ciascuna lampada è stata assunta pari al 75% della potenza elettrica nominale della lampada stessa. Inoltre, per tener conto anche dell'apporto termico dovuto agli elettrodomestici e al sistema di illuminazione, è stato stimato il calore generato da questi dispositivi. Nel dettaglio, è stato assunto che il calore proveniente da questi fosse trasmesso all'ambiente per radiazione (per il 70%) e convezione (per il 30%) [5]. Il profilo di carico elettrico è stato considerato lo stesso per ciascun giorno dell'anno [6] [7] [8], ed è mostrato in [Figura 3.](#page-7-1) I dettagli implementativi, e le potenze degli elettrodomestici e delle lampade sono riportati in [Tabella 2.](#page-7-2)

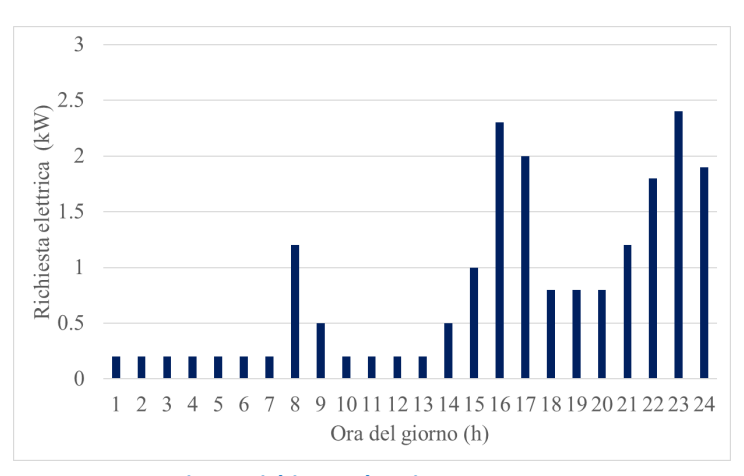

<span id="page-7-2"></span><span id="page-7-1"></span>**Fig. 2. Richiesta elettrica per 24 ore.**

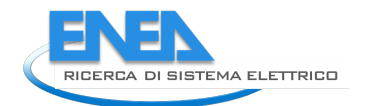

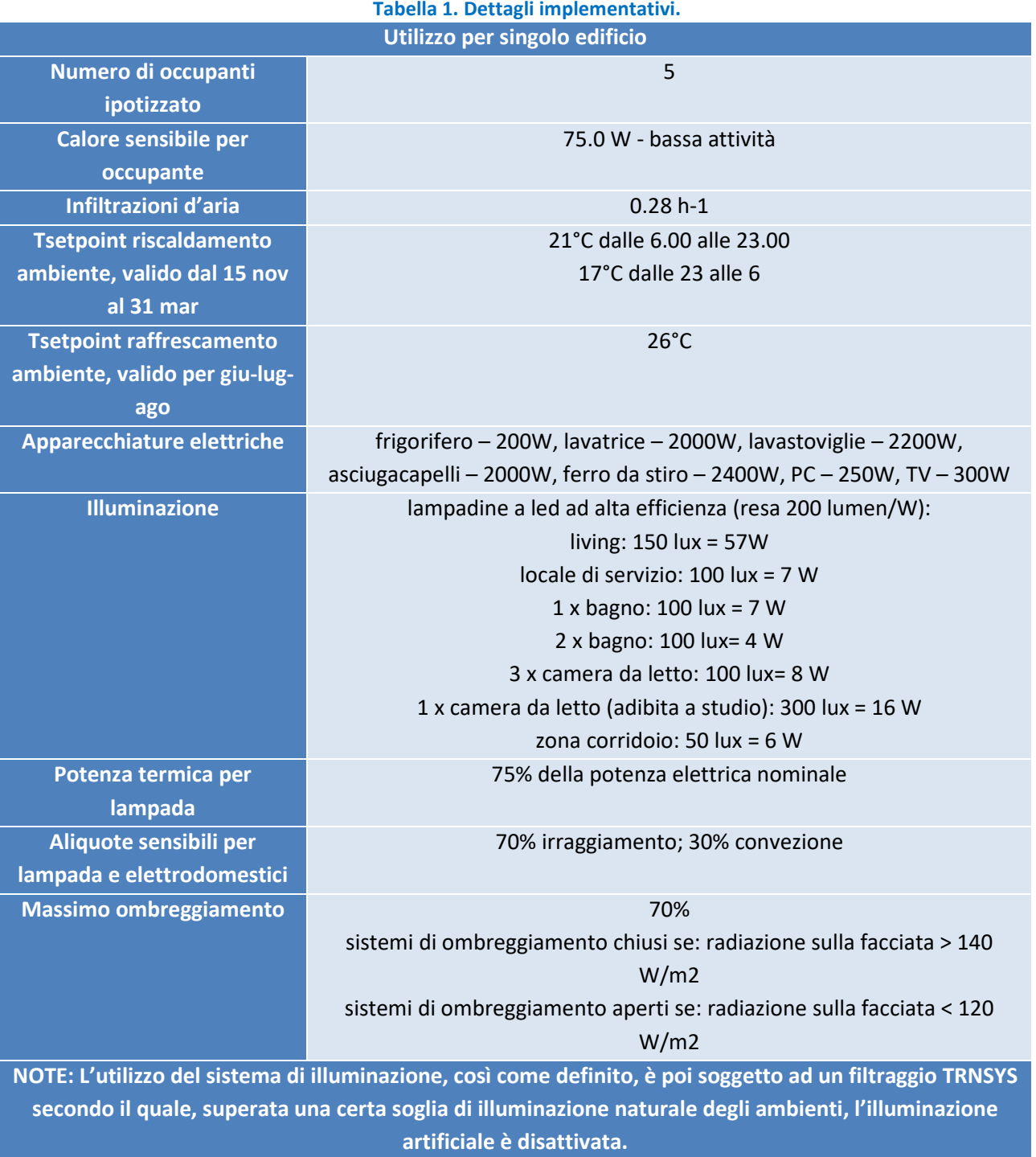

L'output della simulazione TRNSYS consiste nei profili di carico orari di riscaldamento e raffrescamento ambiente degli edifici simulati per un intero anno, mostrati, rispettivamente in [Figura 4](#page-9-0) e in [Figura 5.](#page-9-1)

<span id="page-9-0"></span>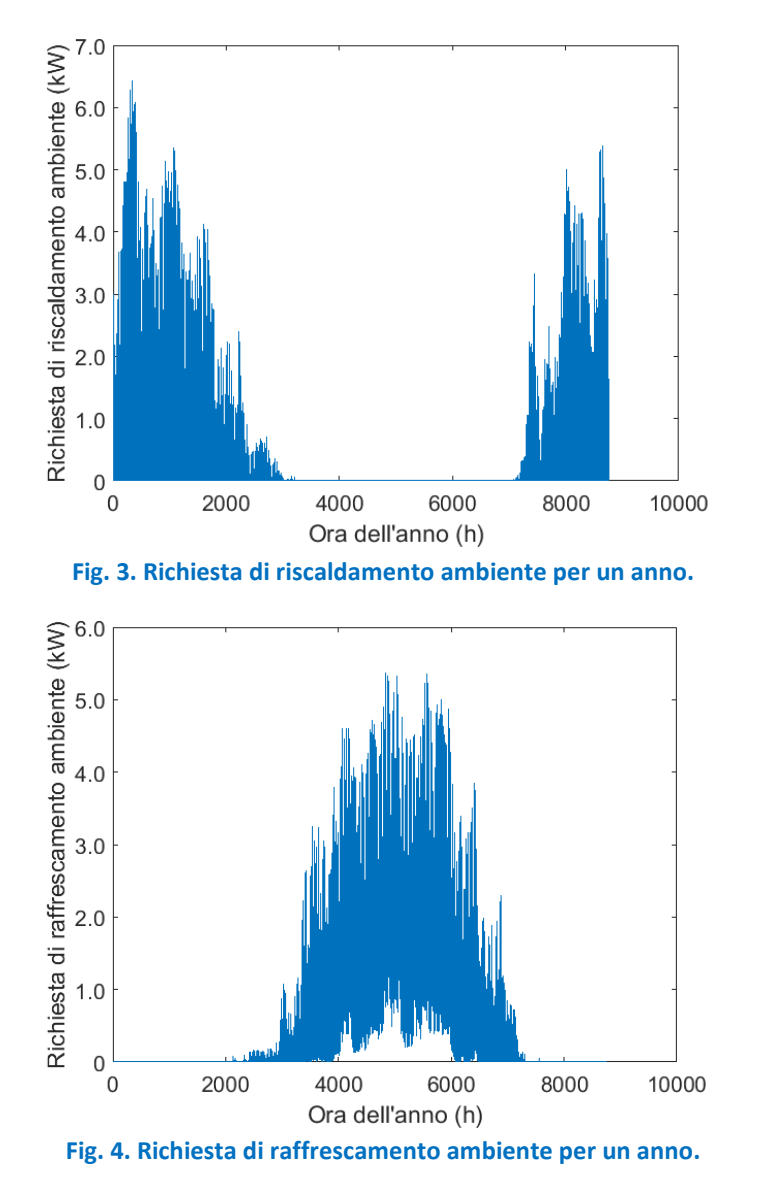

<span id="page-9-1"></span>Infine, è stato valutato il profilo di acqua calda sanitaria in funzione del numero di occupanti, e anch'esso è stato considerato il medesimo per ciascun giorno dell'anno [\(Figura 6\)](#page-9-2).

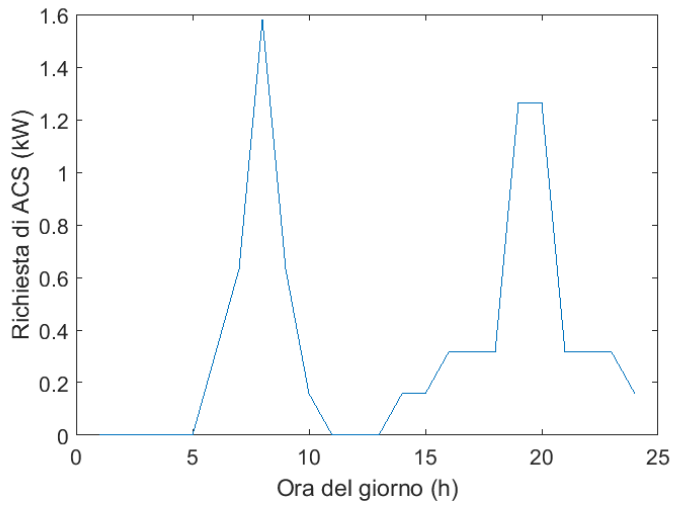

<span id="page-9-2"></span>**Fig. 5. Profilo giornaliero di acqua calda sanitaria.** 

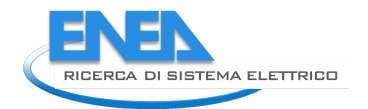

# <span id="page-10-0"></span>3. Descrizione circuiti termici delle utenze

Per quanto riguarda la caratterizzazione dei circuiti termici delle otto utenze residenziali, si riporta in figura 7 la schematizzazione realizzata in ambiente Trnsys per una sola delle utenze.

Ognuno dei circuiti termici delle utenze è caratterizzato dai seguenti componenti principali:

- Uno scambiatore di calore acqua-acqua, simulato con il type 5 della libreria Trnsys. Il modello utilizzato simula il comportamento termico di uno scambiatore di calore in controcorrente in cui l'utente una volta che ha assegnato i calori specifici del fluido in ingresso, il coefficiente globale di scambio termico ed infine conoscendo le temperature e le portate in ingresso, riesce a determinare le temperature in uscita dallo scambiatore.
- Una pompa di calore acqua-acqua, per la cui modellazione è stato scelto il type 927 della libreria Tess di Trnsys. La pompa di calore che rappresenta il cuore del circuito dell'utenza, può essere impiegata sia in modalità invernale che estiva mediante un opportuno sistema di controllo ed è governata da assegnate mappe caratteristiche, una per il funzionamento invernale ed un'altra per quello estivo, che ne determinano il comportamento in condizioni di fuori progetto.

In particolare, assegnati i calori specifici del fluido in ingresso alla pompa, così come le portate e le temperature, è possibile entrare all'interno delle mappe caratteristiche e determinare i valori di potenza elettrica e termica da fornire alla macchina. Una volta determinati i valori di potenza elettrica e termica, sarà possibile determinare le temperature in uscita dalla pompa di calore tramite le seguenti relazioni:

$$
T_{out, carico} = T_{input, carico} + \left(\frac{Potenza \, terminca \,ceduta \,al \, fluido}{\dot{m} * cp}\right) \tag{1}
$$

$$
T_{out,sorgente} = T_{input,sorgente} - \left(\frac{Potenza \, terminca \, assorbita \, dal \, fluido}{\dot{m} * cp}\right) \tag{2}
$$

Inoltre, il circuito dell'utenza è dotato di due pompe di circolazione dell'acqua sia nel ramo sorgente che in quello del carico. Per la modellazione di ciascuna pompa è stato scelto il type 114. L'impianto è stato dotato anche di un accumulo termico che ha la funzione di buffer. La sua funzione è quella di limitare le oscillazioni termiche del sistema durante il transitorio termico. Per la sua modellazione è stato utilizzato il type 158, un modello di serbatoio di accumulo stratificato con una configurazione in verticale in cui è possibile controllare il grado di stratificazione attraverso l'indicazione del numero di nodi di temperatura all'interno del serbatoio di accumulo. Per tenere conto delle perdite termiche e di carico delle tubazioni sono stati introdotti opportuni modelli per la simulazione di flussi di massa in condotti. In particolare, per la simulazione delle perdite termiche è stato adottato il type 709, il quale permette assegnate le caratteristiche proprie delle tubazioni (diametro interno ed esterno, lunghezza, conducibilità, ecc.) di determinare la quantità di calore dispersa nell'ambiente esterno. Per quanto concerne invece le perdite di carico, queste sono state simulate modificando un modello già esistente nella libreria Trnsys e creando un nuovo type. In particolare, partendo dal type 586 che offre la possibilità di determinare le perdite di carico all'interno di tubazioni in cui il fluido di passaggio fosse acqua, si è apportato una modifica alla routine, in quanto il type in questione aveva il limite di considerare una scabrezza fissa delle tubazioni di 0,007 mm tipiche delle tubazioni in pvc, mentre nell'impianto che verrà allestito presso la sede Enea di Portici verranno adottati tubazioni zincate. Pertanto, dopo aver considerato una nuova scabrezza delle tubazioni e quindi aver modificato la suddetta routine, si è ricompilato il codice di calcolo creando un nuovo type nella

libreria Trnsys. Per quanto riguarda i carichi termici richiesti dall'utenza e determinati in precedenza tramite il software Trnbuild, questi vengono trasferiti al circuito termico tramite il type 9, ossia un componente che permette di leggere il file dei carichi termici fissando l'intervallo temporale richiesto dall'utente. Per calcolare le perdite termiche con l'ambiente esterno vengono fornite anche le condizioni meteo della zona di Napoli mediante il type 15. Infine, la rete termica è stata dotata di un opportuno sistema di controllo per l'accensione e lo spegnimento della pompa di calore secondo la logica che tra breve spiegheremo. Il controllo è stato implementato in ambiente Matlab non avendo il Trnsys un componente adatto alla simulazione della logica progettata dagli autori. In particolare, essendo il Trnsys, un simulatore molto flessibile, permette di interfacciarsi in maniera efficace con il software Matlab, tramite un apposito type, il type 155, appositamente creato per legare i moduli Trnsys con routine costruite esternamente a Trnsys e sviluppate in linguaggio Matlab.

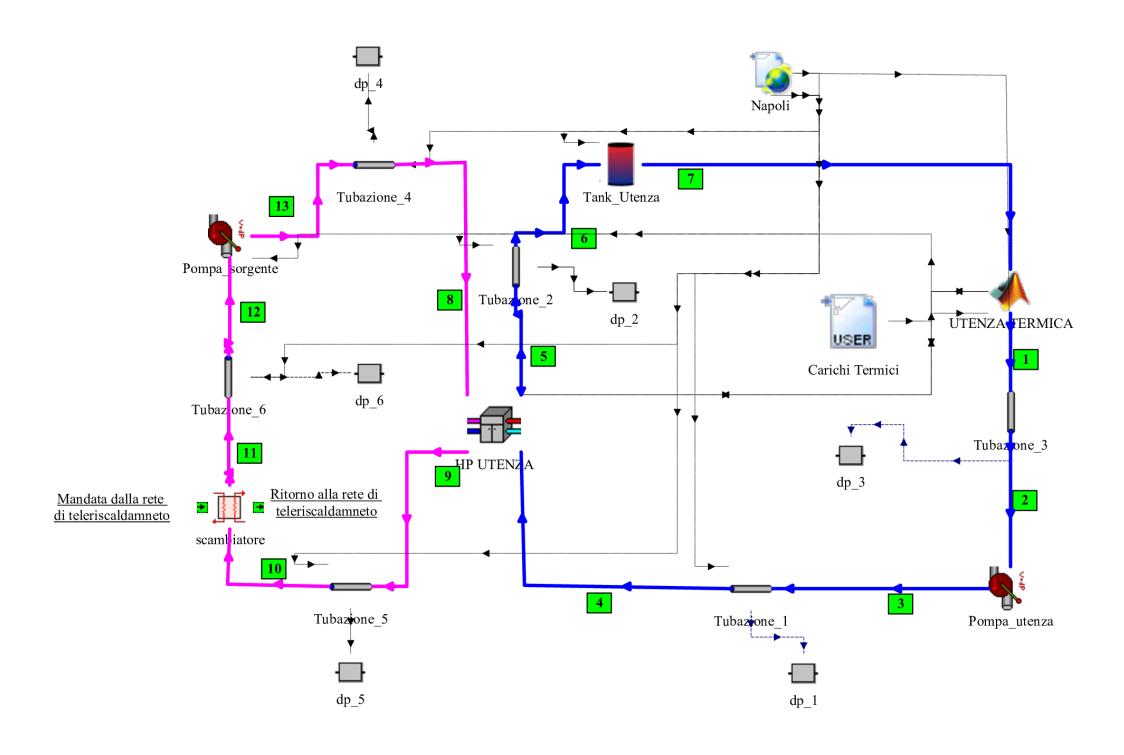

**Fig. 7. Layout della rete termica dell'utenza.**

Per quanto riguarda il funzionamento del circuito termico, ciascuna delle otto utenze termiche viene alimentata con acqua a temperatura di 25°C proveniente da una delle tubazioni di mandata della rete di teleriscaldamento, la quale invia la suddetta portata massica di acqua allo scambiatore di calore. Infatti, l'interfaccia tra il circuito della rete di teleriscaldamento e la rete dell'utenza è rappresentato da uno scambiatore di calore a piastre della Alfa Laval (che sarà montato sulla rete reale) i cui parametri caratteristici sono riportati in tabella 3. Lo scambiatore di calore è stato dimensionato con una temperatura di ingresso del fluido caldo di 45°C e non di 25 °C, per avere una maggiore flessibilità di funzionamento del componente nel caso di simulazioni sperimentali di reti termiche a temperatura medio-alta. Per reti termiche a bassa temperatura, questo componente può anche essere omesso.

Quindi, l'acqua proveniente dalla rete di teleriscaldamento entra nello scambiatore di calore lato caldo con una temperatura di 25°C e con una portata massica di 2276,08 kg/h, cede calore alla portata massica entrante dal lato freddo portandosi ad una temperatura intorno ai 21 °C. Viceversa, la portata di acqua entrante nel ramo freddo dello scambiatore con una temperatura di 7°C ed una portata massica di 2800 kg/h, ricevendo calore dal ramo caldo, si porta ad una temperatura che in condizioni di progetto è intorno ai 10°C. L'acqua in uscita dallo scambiatore di calore ramo freddo passando attraverso una tubazione di circa 2 metri ed avente il diametro di 1 pollice, arriva alla pompa di circolazione, e successivamente

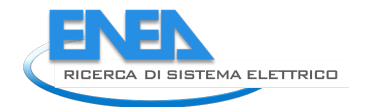

attraverso una seconda tubazione di 1,5 metri viene convogliata verso la pompa di calore acqua-acqua. La pompa di calore che è stata selezionata ha le caratteristiche riportate in Tabella 4, che difatti sono quelle del modello WRL 041 della ditta Aermec, che sono quelle che saranno impiegate nelle utenze della rete reale.

**Tabella 3. Parametri dello scambiatore di calore**

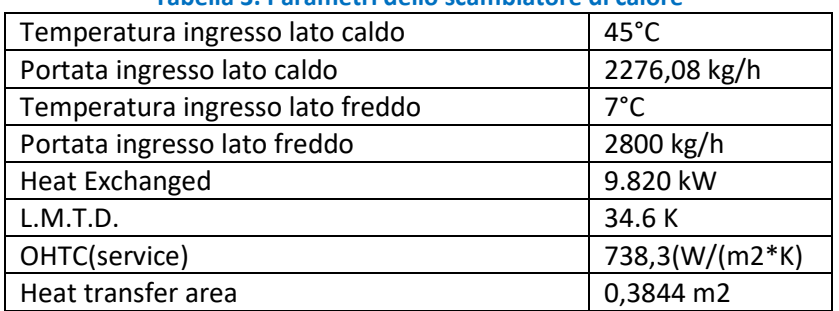

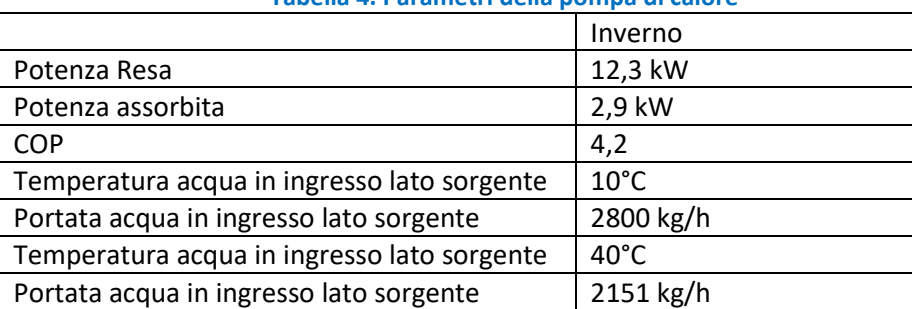

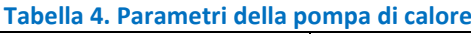

L'acqua in uscita dalla pompa di calore dal ramo sorgente attraversa una terza tubazione sempre di 1" e di lunghezza 1,5 metri, ritorna all'ingresso dello scambiatore chiudendo così il circuito sul ramo sorgente. Per quanto riguarda il circuito rappresentativo del carico della pompa di calore si ha che l'acqua entra nella HP con una temperatura di 40 °C ed una portata massica di 2151 kg/h e le viene fornita in condizioni nominali una potenza termica tale da portare l'acqua in uscita ad una temperatura di 45 °C. La portata massica in uscita dalla HP tramite una tubazione di ½" e di lunghezza 5 metri alimenta un serbatoio di accumulo che ha lo scopo di limitare le oscillazioni termiche della rete. In tabella 5 vengono riportati i parametri fondamentali che caratterizzano l'accumulo termico delle singole utenze.

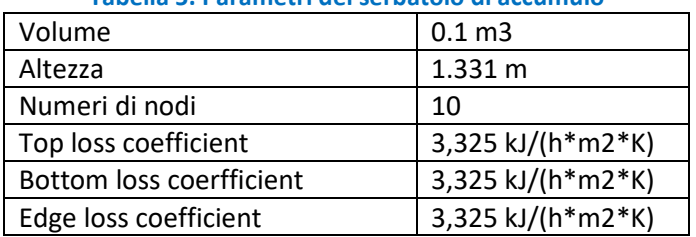

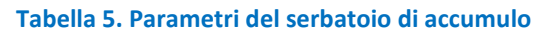

Successivamente la portata massica di acqua in uscita dal serbatoio di accumulo va a soddisfare la richiesta termica dell'utenza secondo la logica di controllo che tra breve spiegheremo. In condizioni di progetto la portata massica di acqua in uscita dall'utenza ha una temperatura di 40 ° C attraversa una nuova tubazione di 10 metri e va ad alimentare una pompa di ricircolo. Il fluido in uscita dalla pompa tramite una ultima tubazione di ulteriori 5 metri viene inviato all'ingresso della HP lato carico, chiudendo quindi il circuito lato carico.

Come si diceva in precedenza, la rete termica relativa all'utenza è gestita da una logica di controllo basata sulla seguente metodologia e come rappresentato nello schema a blocchi di figura 8.

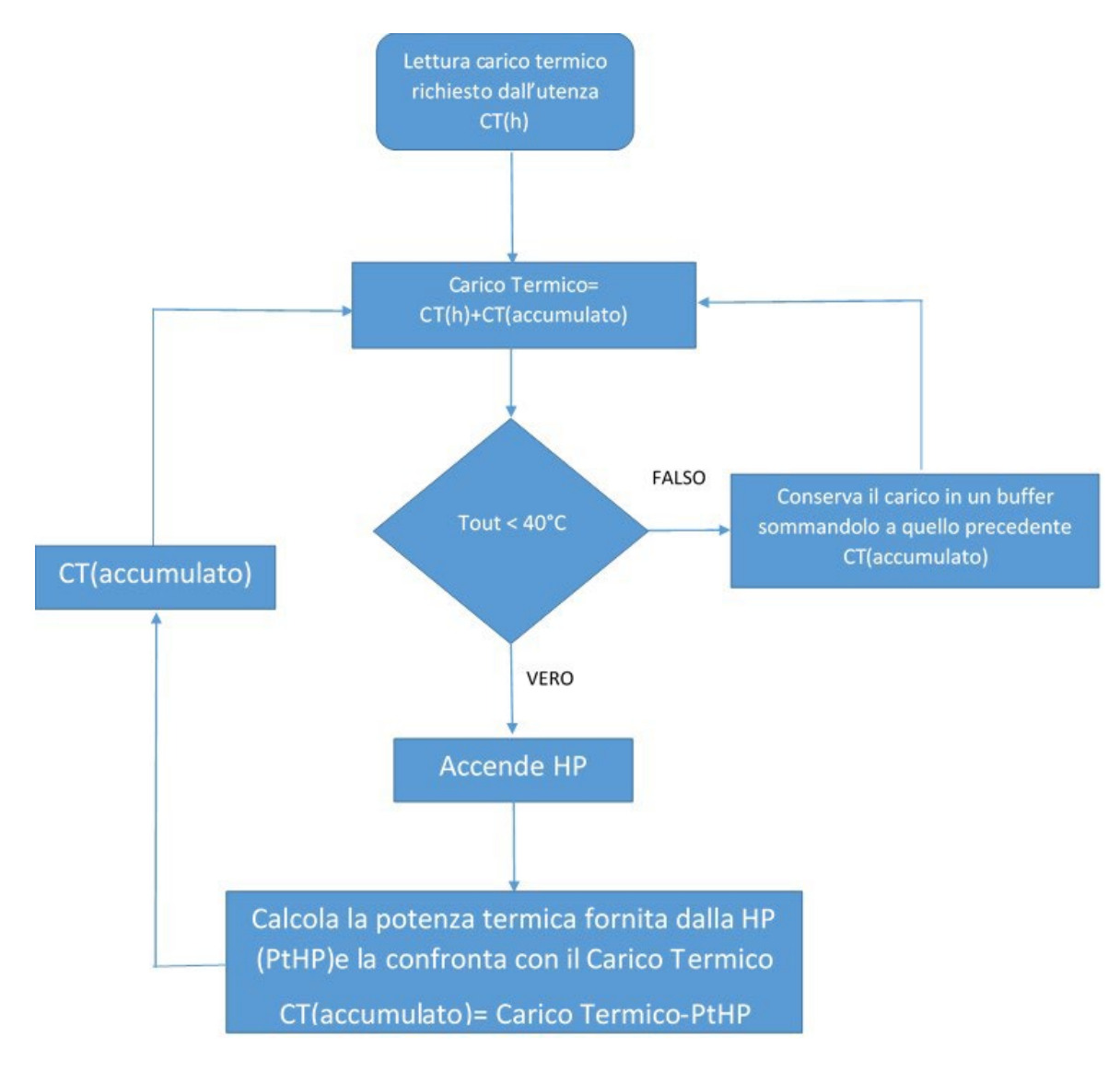

**Fig. 8. Logica di controllo del circuito relativo all'utenza termica.**

Innanzitutto, si deve sottolineare che, il software Trnsys, se pur contraddistinto da una ricca libreria di routine di calcolo, non possiede un modello di controllo che può permettere di gestire la rete termica secondo la metodologia implementativa ideata dagli autori. Pertanto, è stato necessario sviluppare un algoritmo in linguaggio Matlab per poi interfacciarlo mediante un apposito "type" con il software Trnsys. In particolare, la logica di controllo sviluppata in ambiente Matlab è stata così implementata. Per ogni istante temporale, il sistema di controllo, acquisisce il carico richiesto dall'utenza termica e va a determinare la temperatura in uscita dall'utenza secondo la seguente relazione:

$$
Tout = Tinput - \left(\frac{Carico \ termico}{\dot{m} * cp}\right) \tag{3}
$$

Dove:

- Tout è la temperatura in uscita dall'utenza termica
- Tinput è la temperatura in ingresso all'utenza termica e quindi in uscita dal serbatoio di accumulo.
- Carico termico è il carico termico richiesto dall'utenza al time step considerato.
- $-m$  è la portata massica che circola nel circuito lato carico.
- cp è il calore specifico dell'acqua

L'algoritmo di calcolo durante tutta la durata della simulazione della rete termica, legge il carico termico richiesto dall'utenza all'istante generico h ed esegue l'equazione 3 verificando se la temperatura in uscita

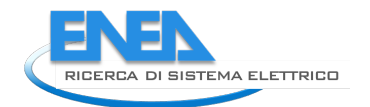

all'utenza è minore di 40°C. Nel caso in cui la temperatura non dovesse essere minore di 40°C il sistema di controllo conserverà il carico termico all'istante h in un buffer, in maniera tale che all'istante temporale h+1 successivo il carico termico che dovrà essere soddisfatto non sarà più solo quello che l'utenza sta richiedendo e quindi al tempo h+1, ma bensì quello che l'utenza sta richiedendo più quello accumulato nel buffer.

Pertanto, mediante la seguente logica di controllo, allorché il carico termico sarà tale che l'equazione 3 fornirà una temperatura in uscita minore di 40°C, in quel caso il sistema di controllo invierà un segnale di accensione alla pompa di calore. Oltre ad accendere la pompa di calore quando la condizione sulla temperatura di uscita sarà soddisfatta, l'algoritmo relativo al controllo confronterà la potenza termica richiesta dall'utenza con quella erogata dalla pompa di calore, in maniera da aggiornare il buffer relativo alla sommatoria dei carichi decurtandolo della potenza termica fornita dalla pompa di calore.

In definitiva la logica di controllo del sistema si basa sulla capacità di accumulare i carichi termici, ossia il sistema di controllo acquisisce il carico richiesto dall'utenza termica, se questo è tale da portare la temperatura dell'acqua di ritorno ad una temperatura al di sotto dei 40 °C accende la pompa di calore, altrimenti la tiene spenta immagazzinando il carico e sommandolo a quello successivo.

Allorché il sistema riuscirà a soddisfare il carico si effettuerà un controllo per verificare quanta potenza termica è stata effettivamente fornita dalla pompa di calore acqua-acqua che andrà sottratta dalla sommatoria dei carichi termici accumulati. Si fa notare che la potenza termica prodotta dalla pompa non è un valore costante ma bensì è funzione sia delle condizioni in ingresso alla macchina, che variano ad ogni istante temporale, sia della mappa caratteristica della pompa di calore che è necessario interrogare per ottenere la potenza termica ceduta dalla pompa di calore.

# <span id="page-14-0"></span>4. Descrizione rete di teleriscaldamento

Per quanto riguarda la rete termica di teleriscaldamento, questa viene simulata sempre in ambiente Trnsys attraverso due circuiti, uno sorgente ed uno di carico. In figura 9 viene riportato il layout dell'impianto in ambiente Trnsys con i componenti impiegati.

In particolare, rispetto ai componenti analizzati per il circuito dell'utenza troviamo:

- Una pompa di calore aria acqua simulata mediante il type 941, la logica di funzionamento e del tutto identica a quella acqua-acqua, con l'utilizzo di apposite mappe caratteristiche per la determinazione delle condizioni di funzionamento in fuori progetto della suddetta pompa di calore.
- La presenza di separatori di flusso, necessari per suddividere la portata elaborata dalla pompa alle singole utenze. La separazione del flusso viene effettuata tramite il type 11 che dividendo la portata in due parti permette anche di stabilire la percentuale di flusso che va all'uscita 1 e di conseguenza all'uscita 2.
- I mixer che hanno lo scopo di recuperare il flusso alle uscite delle singole utenze e di riportarlo alla tubazione di ritorno.
- Il controller simulato tramite il componente type 911. Tale sistema di controllo riceve in ingresso la temperatura del sistema di accumulo e comanda l'accensione e lo spegnimento della pompa di calore, in maniera tale da imporre che tale temperatura non superi i 25°C in fase di carica e non scenda sotto i 20 °C in fase di scarica. Inoltre, permette di far sì che la fase di carica del serbatoio di accumulo non riprendi se la temperatura dell'accumulo non sia giunta a 20 °C.

Si sottolinea, inoltre, che al fine di rendere più leggibile il layout della rete di teleriscaldamento, sia il circuito delle reti termiche in precedenza descritto sia le tubazioni della rete di teleriscaldamento sono state rappresentate con delle macro in maniera da inglobare tutti i componenti in un unico type.

Per quanto riguarda il funzionamento della rete di teleriscaldamento partendo con il considerare il circuito sorgente abbiamo una pompa di ricircolo che elabora in condizioni nominali una portata di acqua di 18.209,64 kg/h con una temperatura di 20 °C che viene inviata all'ingresso di una pompa di calore del tipo aria-acqua, le cui caratteristiche sono riportate in tabella 6.

| Potenza termica resa          | 105,9 kW       |
|-------------------------------|----------------|
| Potenza elettrica assorbita   | 23,8           |
| COP                           | 4.44           |
| Portata acqua                 | 18209,64 kg/h  |
| Temperatura acqua in ingresso | $20^{\circ}$ C |
| Temperatura acqua in uscita   | $25^{\circ}$ C |

**Tabella 6. Parametri della pompa di calore della rete di teleriscaldamento**

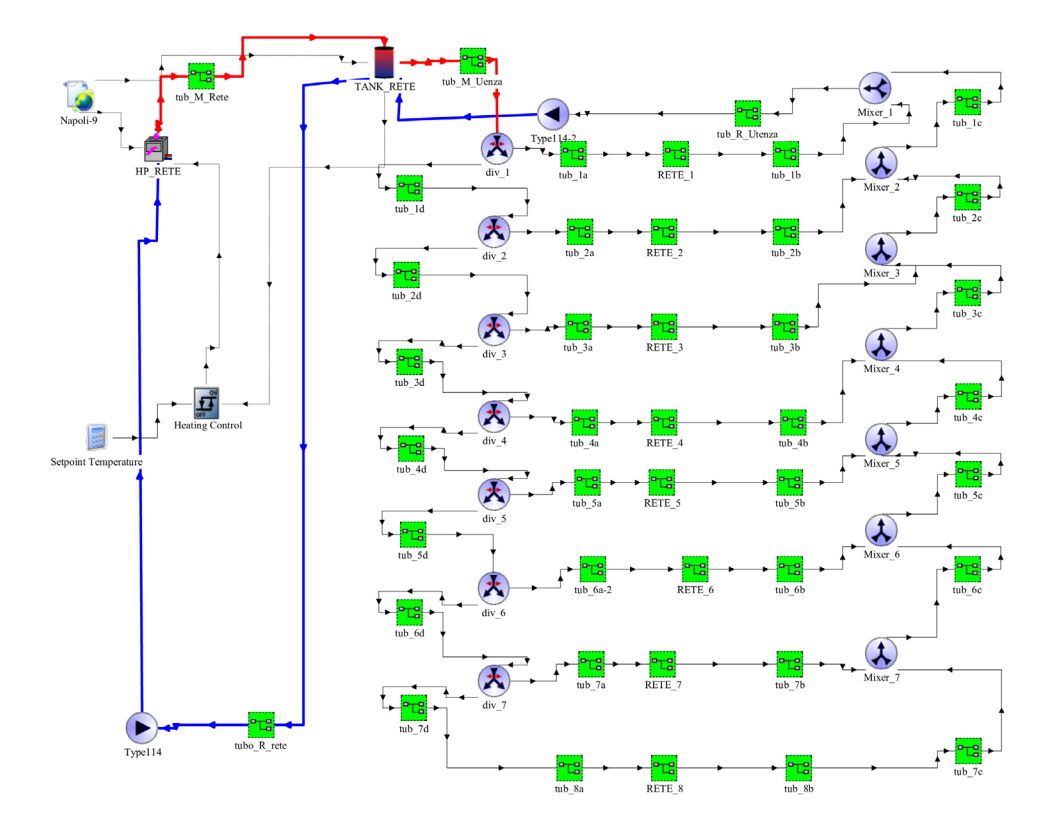

**Fig. 9. Schema TRNSYS della rete di teleriscaldamento ad anello.**

La pompa di calore incrementa la temperatura del fluido fino a 25°C ed invia la portata massica riscaldata tramite una tubazione di 2" e lunghezza 3 metri ad un serbatoio di accumulo. Il sistema di accumulo inizialmente è stato dimensionato con un volume di 22 m<sup>3</sup>. Successivamente la portata massica di acqua esce dal serbatoio di accumulo e tramite una ulteriore tubazione, avente le stesse dimensioni della precedente, va all'ingresso della pompa di circolazione lato sorgente per chiudere così il circuito.

Dal lato carico abbiamo invece che la portata massica in uscita dal serbatoio di accumulo va ad alimentare tramite una apposita tubazione di 2" le singole utenze secondo la configurazione scelta dal progettista (anello, albero, ecc..). Come si vede dal layout riportato il sistema è caratterizzato sia da separatori di flusso (diverter) che permettono quindi di separare la porta massica ed inviarla alle singole utenze sia da componenti che permettono il miscelamento dei flussi (mixer) di ritorno dalle utenze.

Infatti, come si diceva, il flusso in uscita dal serbatoio di accumulo secondo la distribuzione di tubazione stabilita, entra negli scambiatori di calore del circuito dell'utenza (RETE 1, RETE 2, RETE 3, RETE 4, RETE\_5, RETE\_6, RETE\_7, RETE\_8) alimenta la singola utenza dopodiché esce dagli scambiatori di calore delle singole reti termiche e tramite un sistema di tubazioni e mixer viene riportato all'ingresso del serbatoio di accumulo tramite una opportuna pompa di circolazione.

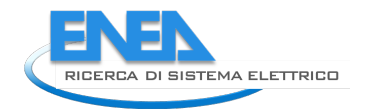

# <span id="page-16-0"></span>5. Simulazioni

Per lo studio e l'analisi della rete termica sono state esaminate differenti configurazioni di reti e due diverse temperature dell'acqua fornita dalla rete alle utenze.

In particolare, sono state considerate due topologie di rete, ad anello e ad albero, considerando dapprima una temperatura di alimento di 45°C e successivamente di 25°C.

Le simulazioni effettuate riguardano tutta la stagione invernale che va per la zona C dal 15 Novembre (7632 h) al 31 Marzo (10896 h).

Pertanto, le simulazioni sono state eseguite a cavallo tra due diversi anni, ossia si è partiti nel mese di Novembre per giungere al mese di Marzo dell'anno dopo, cosicché nel codice di simulazione Trnsys il 15 Novembre corrisponderà alla 7632 ora dell'anno, mentre il 31 marzo dell'anno successivo alla 10896 ora. Infine, si evidenzia che il time step utilizzato per le simulazioni è di 1 ora.

### <span id="page-16-1"></span>*5.1 Simulazione con rete ad anello*

La prima configurazione di rete termica che è stata simulata è quella ad anello rappresentata in ambiente Trnsys in figura 9 ed in ambiente SketchUp in figura 10. Nella rete ad anello abbiamo che la rete di teleriscaldamento è costituita da due tubazioni disposte parallelamente e da cui si diramano tubazioni secondarie per il collegamento alle singole utenze. Per quanto riguarda i tratti delle tubazioni principali, questi sono stati simulati con tubazioni da 2'' mentre per quelli che si diramano da quelli principali da tubazioni da 1". In particolare, la rete è caratterizzata da circa 291 metri di tubazioni da 1 pollice e da circa 247,18 metri di tubazioni da due pollici, per una superficie di scambio totale di 77,63 mq.

Vengono riportati nelle Tabelle 8 e 9 i risultati ottenuti dalle simulazioni per la rete alimentata a 25°C e per quella a 45°C, rispettivamente.

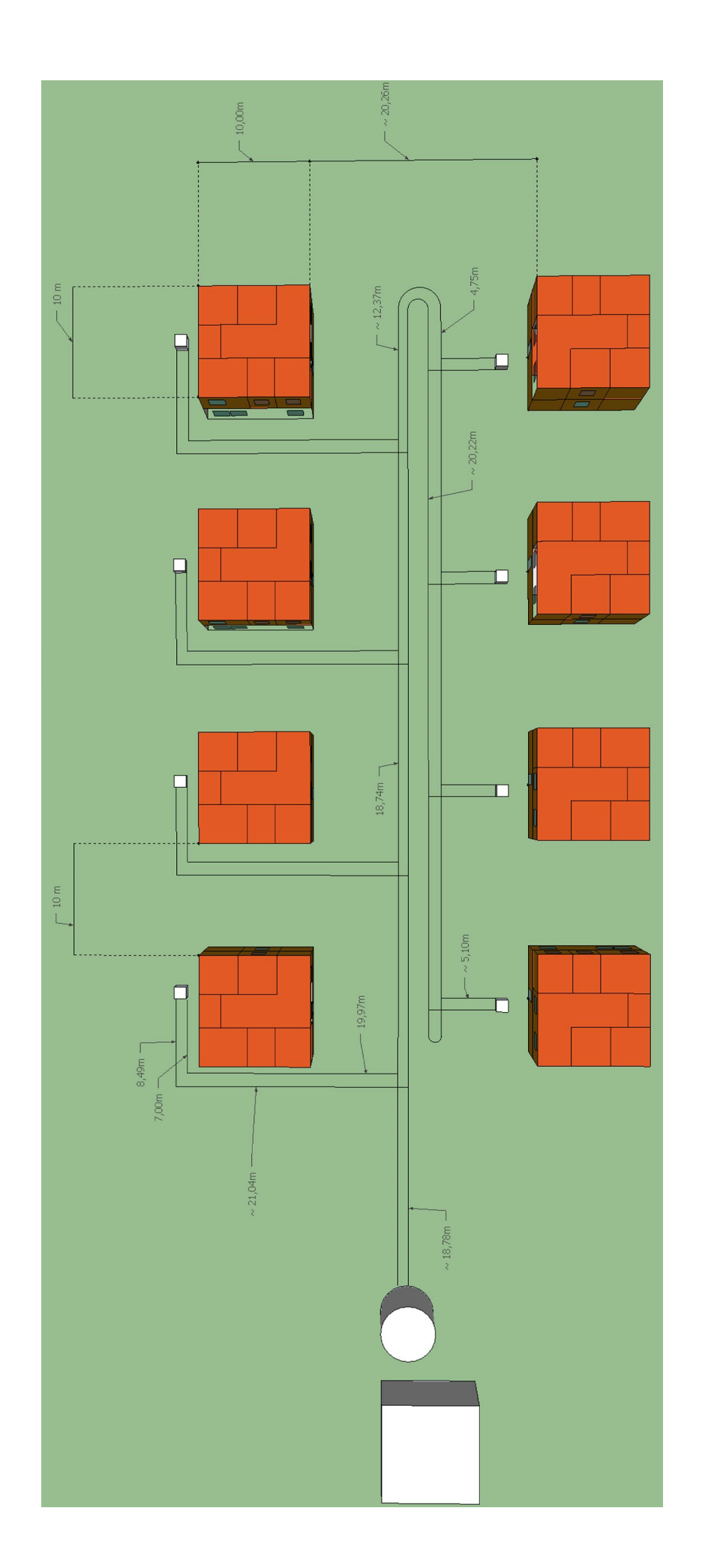

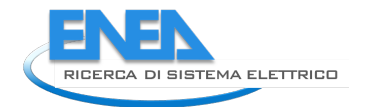

Inoltre, per le otto utenze termiche vengono riportati i profili di temperatura all'uscita dell'utenza (Figura 11), la temperatura di ingresso alla pompa di calore lato sorgente (Figura 12), la temperatura di ritorno alla rete di teleriscaldamento (Figura 13), la temperatura di uscita dalla pompa di calore che alimenta la singola utenza (Figura 14) ed infine la temperatura di uscita dal serbatoio di accumulo della rete termica (Figura 15), ossia quella che alimenta le otto utenze. Gli andamenti delle diverse temperature dimostrano un ottimo comportamento del codice di calcolo, in quanto come si può osservare dai diagrammi riportati, così come ci si aspettava, essendo le utenze termiche alimentate con gli stessi carichi termici, gli andamenti dei diagrammi delle diverse reti termiche si dovevano sovrapporre. Le piccole differenze che si possono rilevare nell'andamento dei diagrammi, in alcune delle otto reti termiche, da controlli effettuati in fase di post-processing, sono dovute ad approssimazioni numeriche che possono far sì che la gestione del controllo possa avvenire un'ora prima o un'ora dopo e quindi provocare queste piccole differenze.

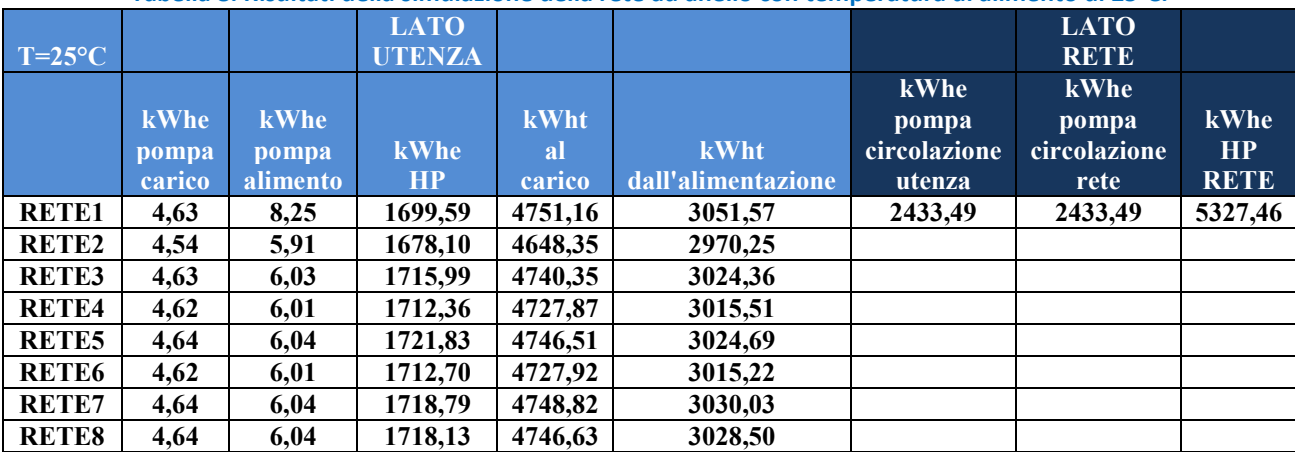

**Tabella 8. Risultati della simulazione della rete ad anello con temperatura di alimento di 25°C.**

**Tabella 9. Risultati della simulazione della rete ad anello con temperatura di alimento di 45°C.**

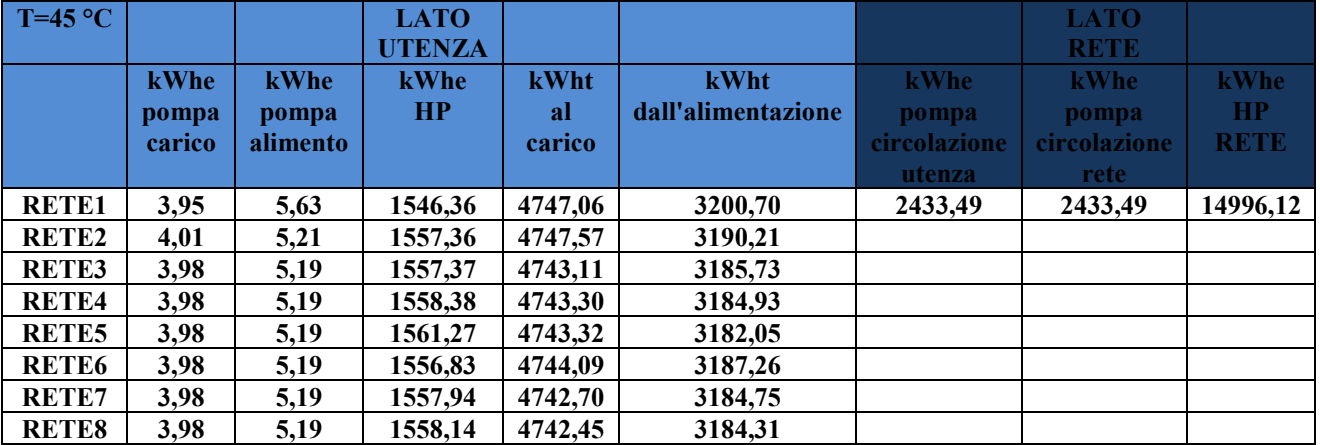

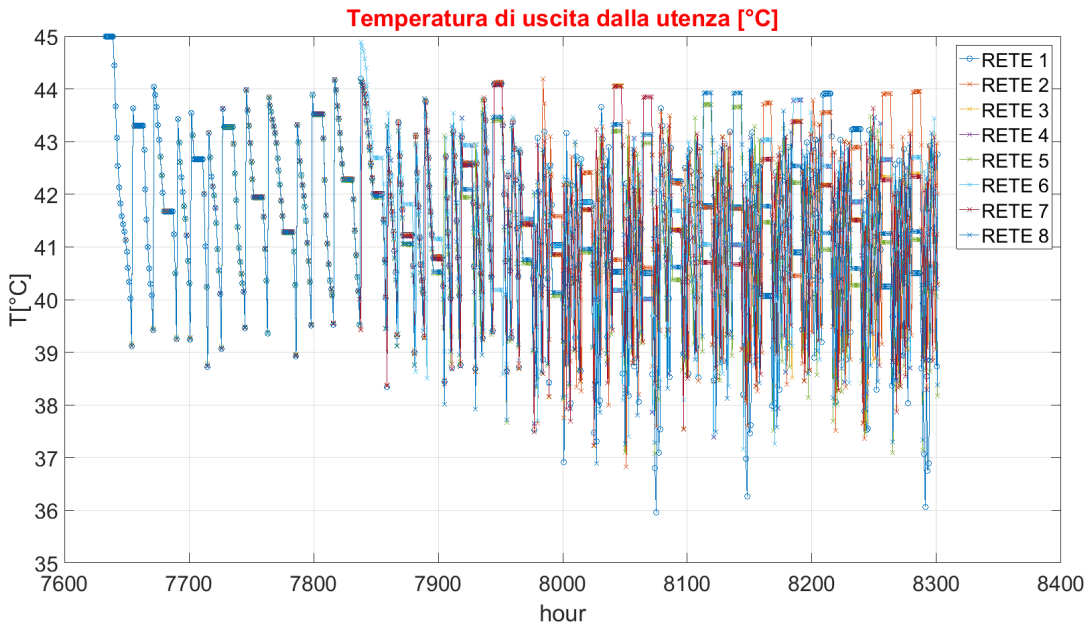

**Figura 11. Andamento della temperatura per le 8 utenze termiche in uscita dall'utenza**

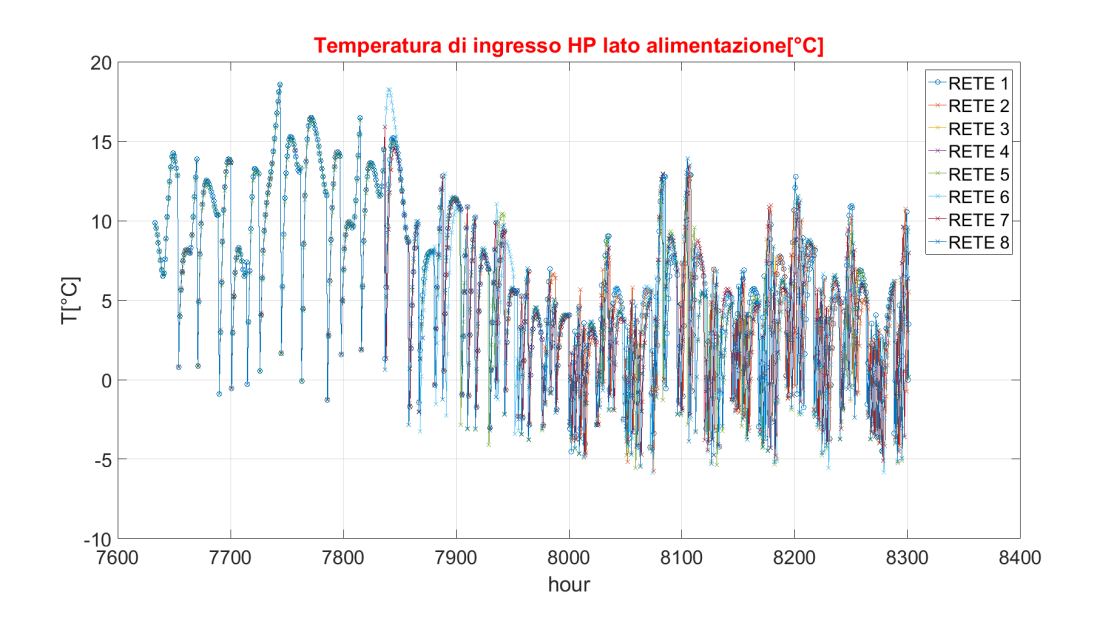

**Figura 12. Andamento della temperatura per le 8 utenze termiche in ingresso alla pompa di calore lato sorgente**

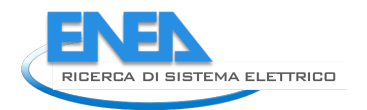

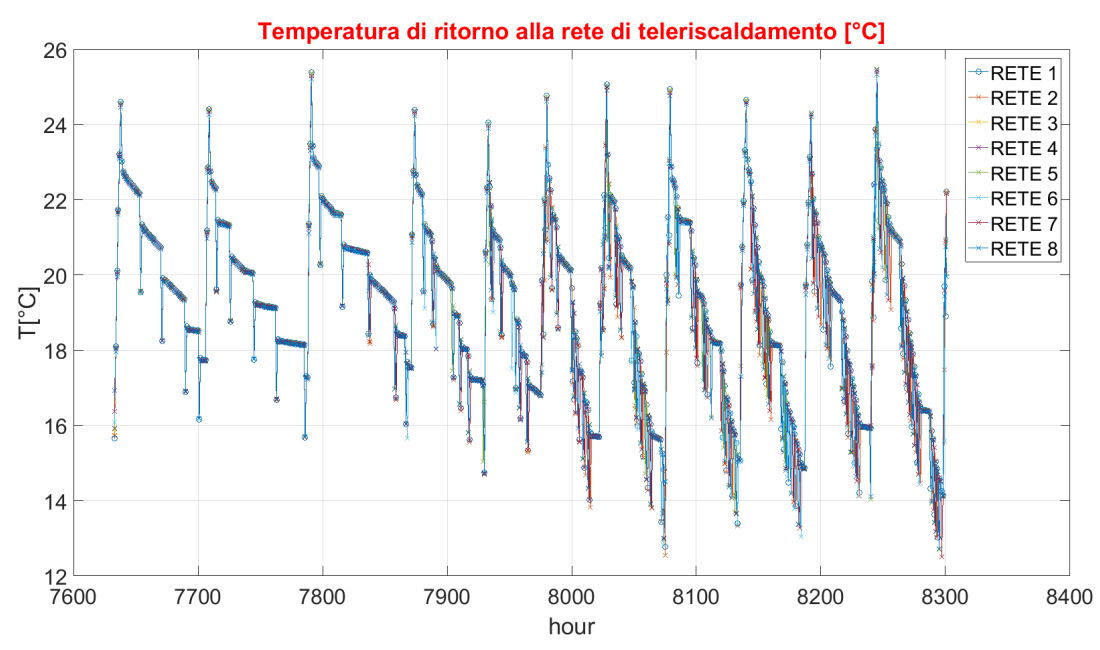

**Figura 13. Andamento della temperatura per le 8 utenze termiche di ritorno alla rete di teleriscaldamento**

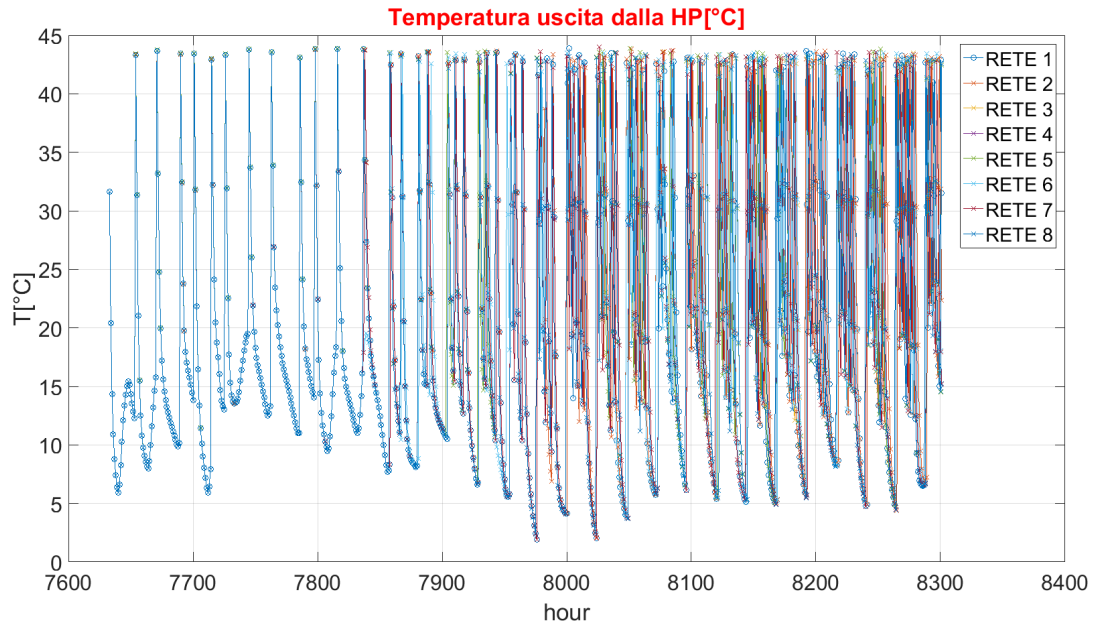

**Figura 14. Andamento della temperatura all'uscita lato carico delle 8 utenze termiche**

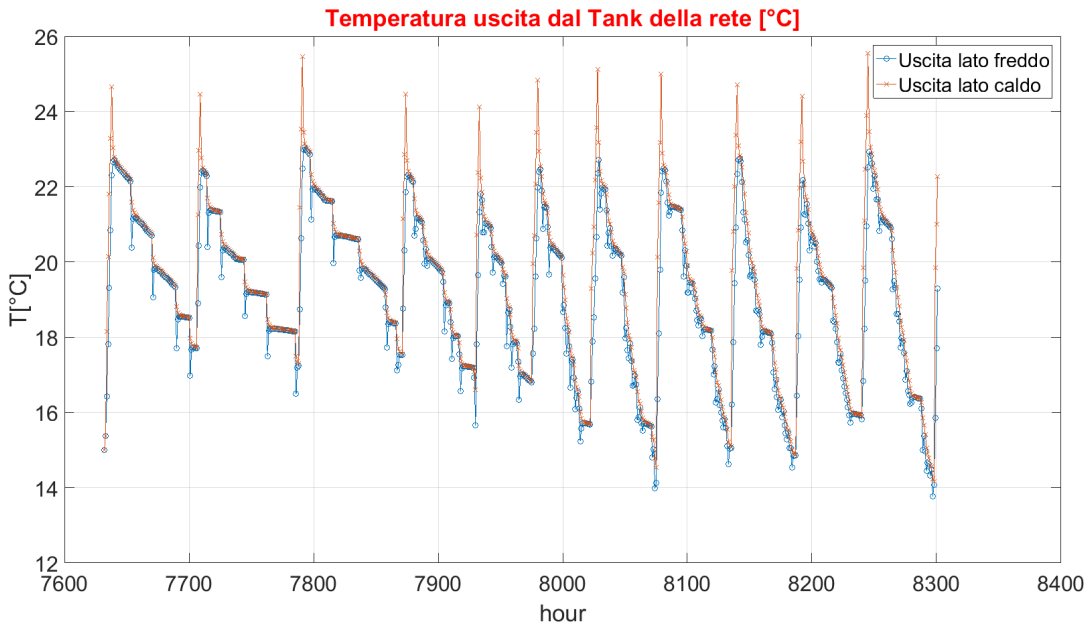

**Figura 15. Temperature di uscita dal serbatoio di accumulo della rete di teleriscaldamento**

#### <span id="page-21-0"></span>*5.2 Simulazione con rete ad albero n.1*

Successivamente si è scelto di andare a considerare una configurazione delle tubazioni secondo una rete ad albero, ossia con le tubazioni disposte come ramificazioni rispetto alla dorsale centrale. In Figura 16 vi è il modello simulato in ambiente Trnsys, mentre in figura 17 una schematizzazione tramite SketchUp della rete.

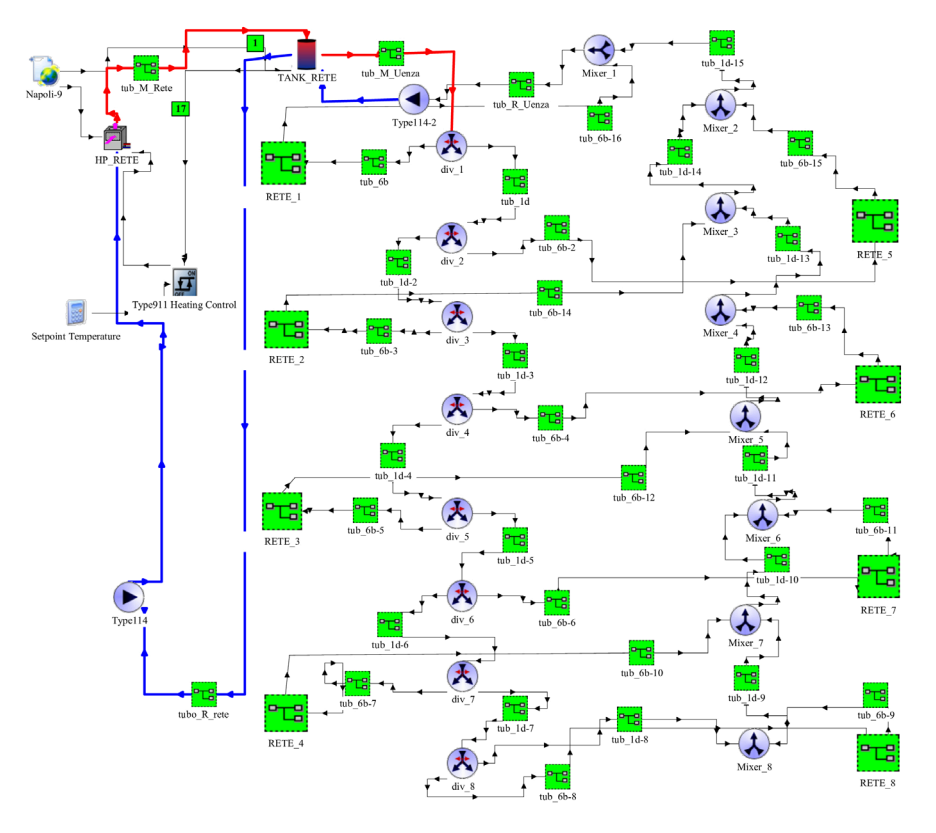

**Fig. 16. Schema TRNSYS della rete di teleriscaldamento ad albero n.1.**

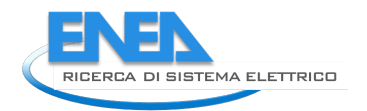

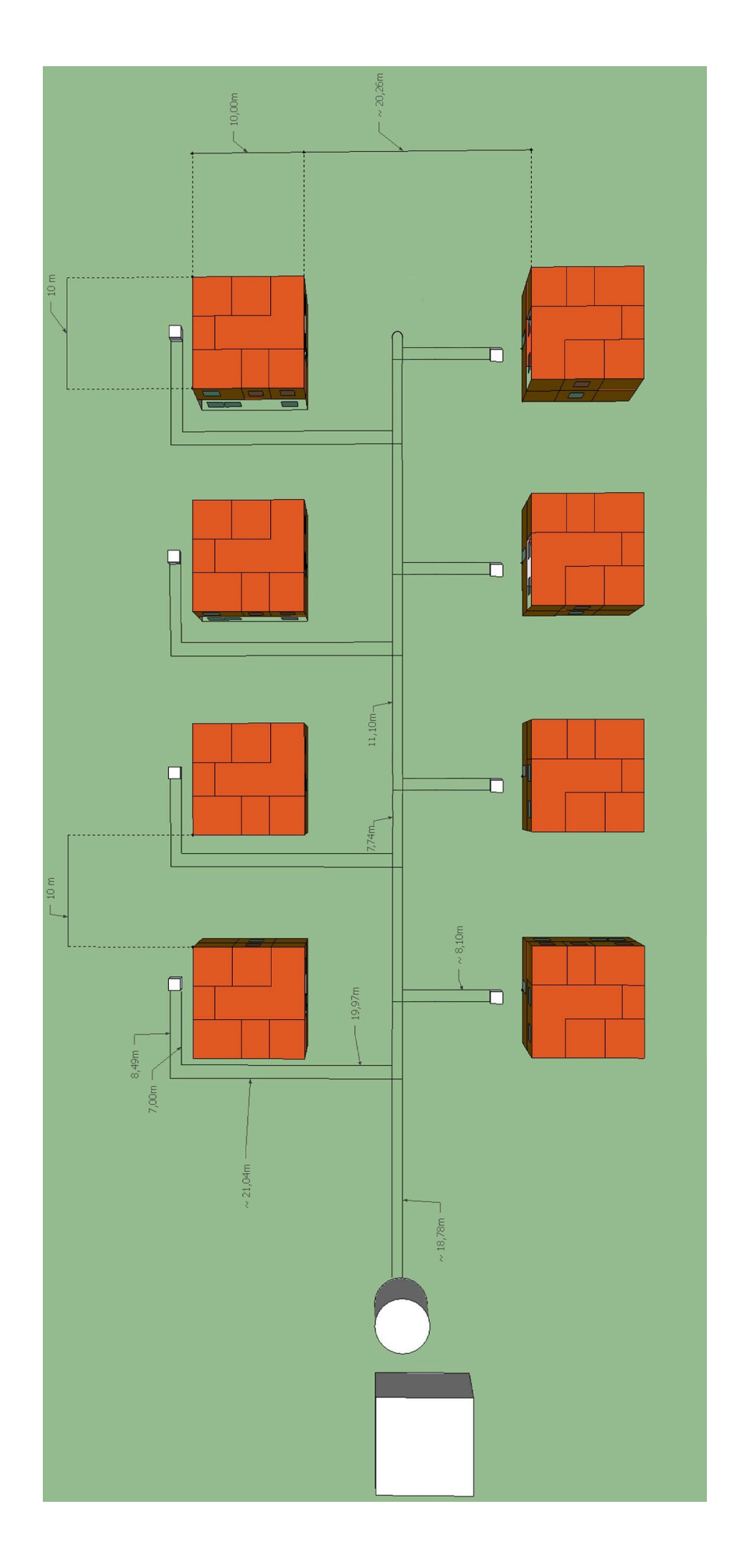

Fig. 17. Configurazione della rete di teleriscaldamento ad albero n.1 in ambiente SketchUp. **Fig. 17. Configurazione della rete di teleriscaldamento ad albero n.1 in ambiente SketchUp.**

La rete di teleriscaldamento implementata in Trnsys è caratterizzata da una tubazione di 1 pollice lunga 291 metri, mentre da una tubazione di 2 pollici lunga 110 metri, per una superficie di scambio totale di 51,66 mq.

Vengono riportati poi i risultati delle simulazioni effettuate per la rete alimentata a 25°C (Tabella 10) e a 45°C (Tabella 11), così come i grafici della potenza elettrica assorbita dalla pompa di calore della rete e quelli che mostrano l'andamento delle temperature nei principali componenti della rete di teleriscaldamento (Figure 18-22).

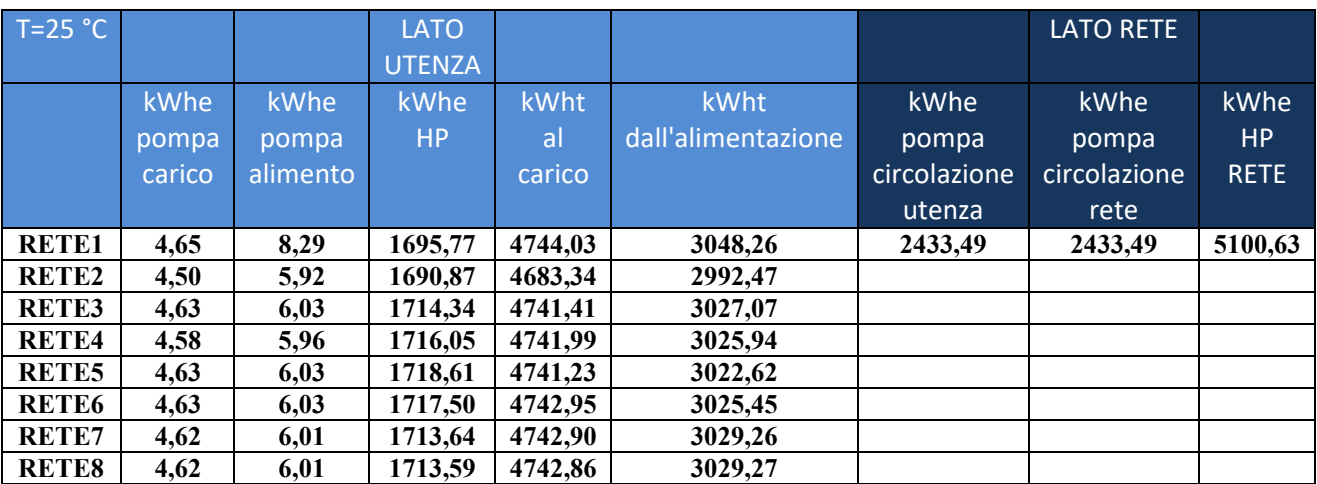

**Tabella 10. Risultati della simulazione della rete ad albero n.1 con temperatura di alimento di 25°C.**

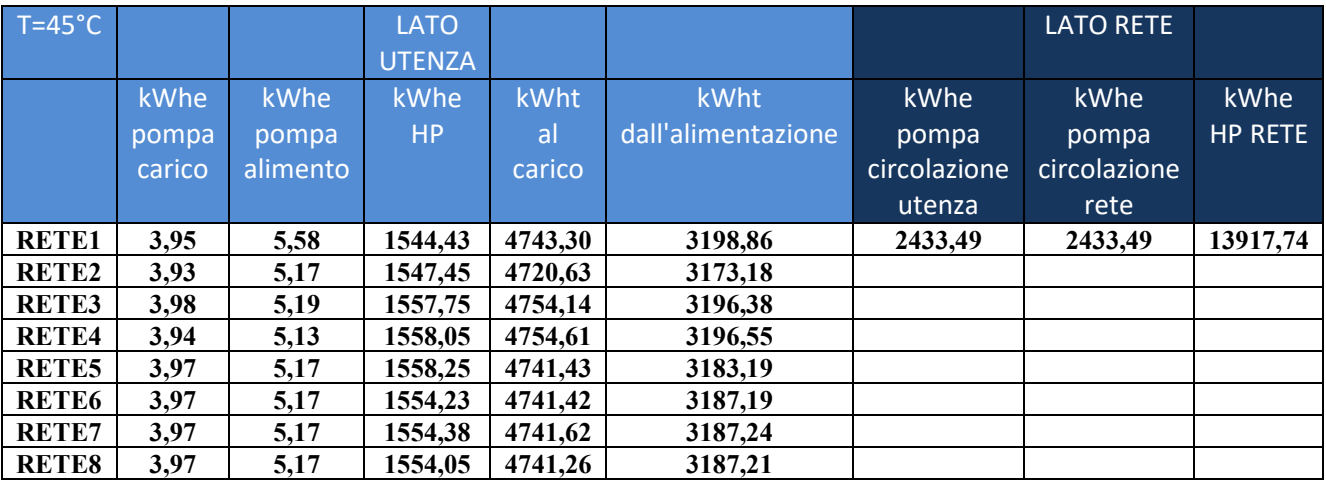

**Tabella 11. Risultati della simulazione della rete ad albero n. 1 con temperatura di alimento di 45°C.**

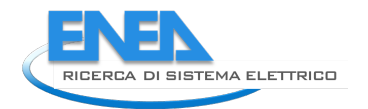

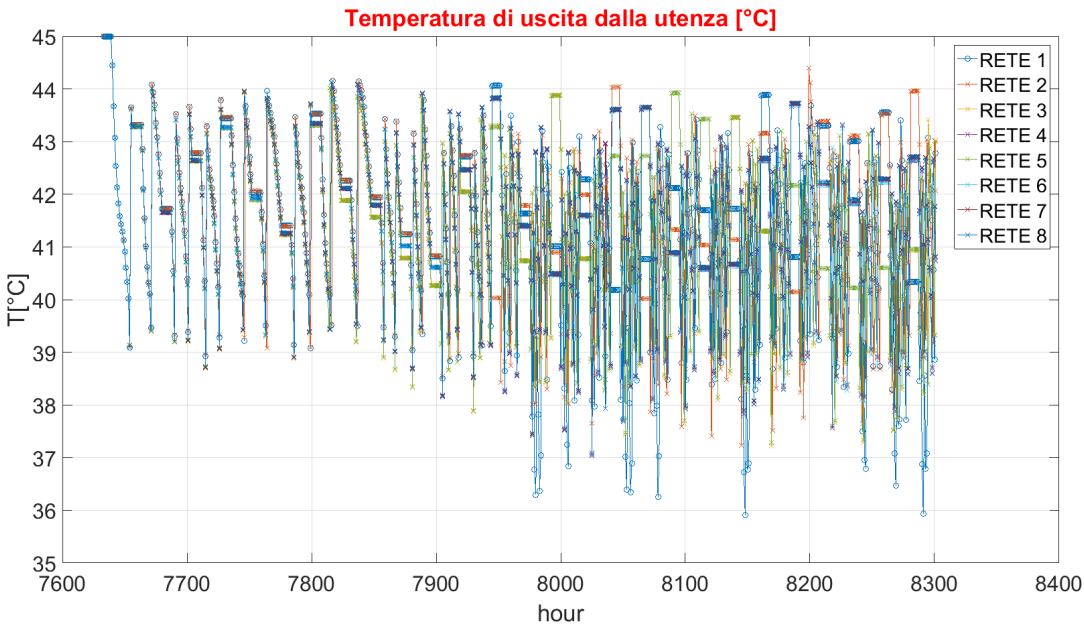

**Fig. 18. Andamento della temperatura per le 8 utenze termiche in uscita dall'utenza.**

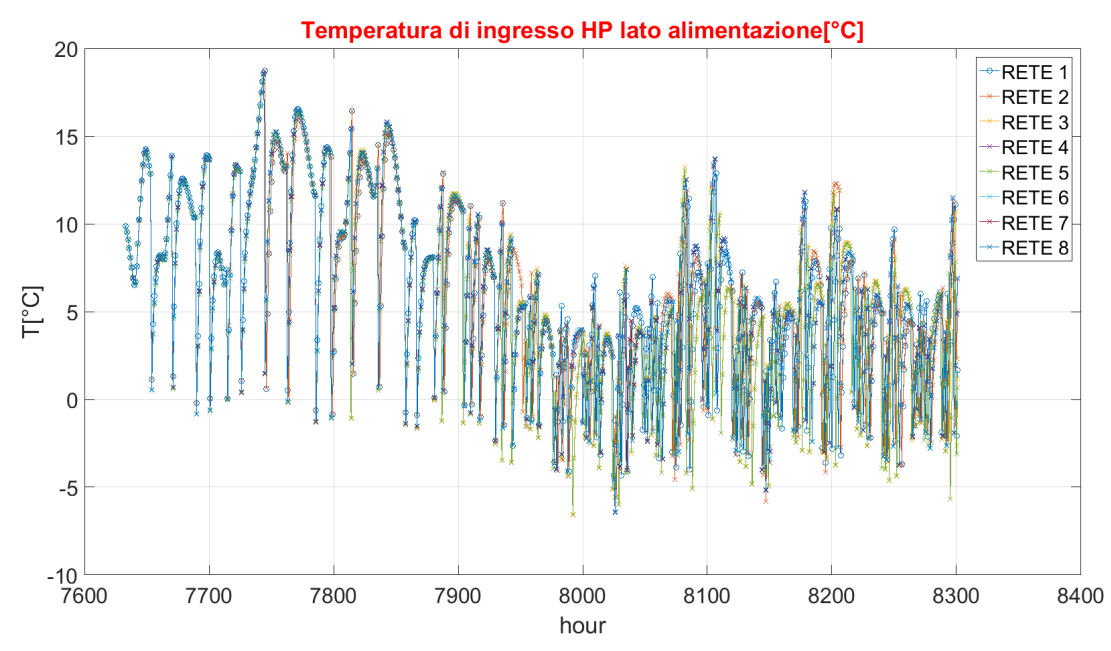

**Fig. 19. Andamento della temperatura per le 8 utenze termiche in ingresso alla pompa di calore lato sorgente.**

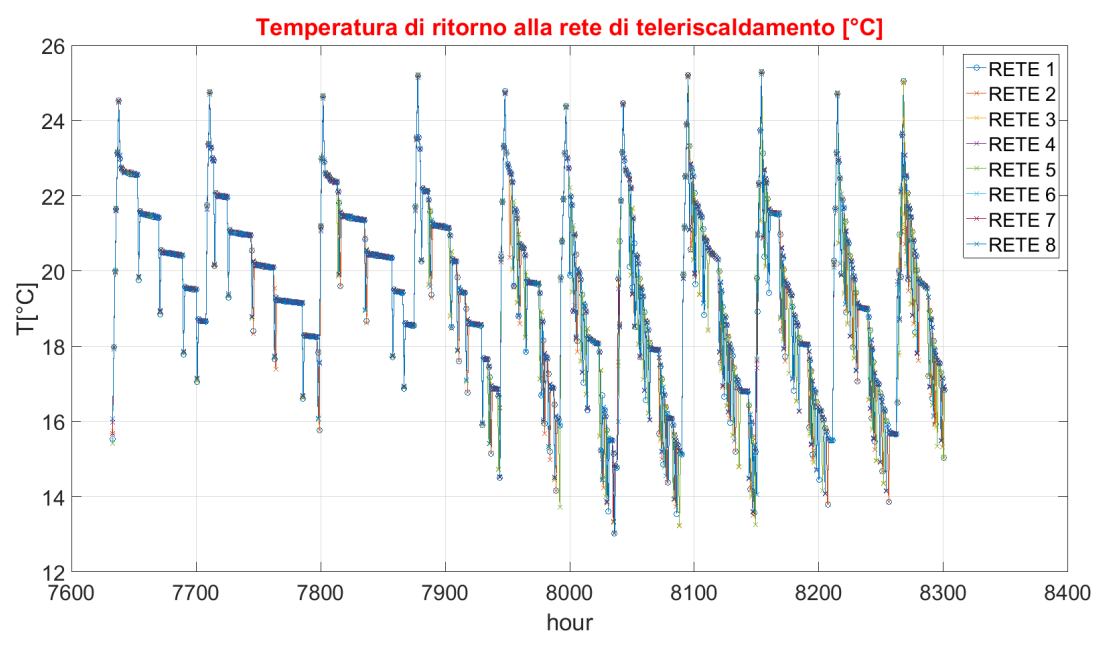

**Fig. 20. Andamento della temperatura per le 8 utenze termiche di ritorno alla rete di teleriscaldamento**

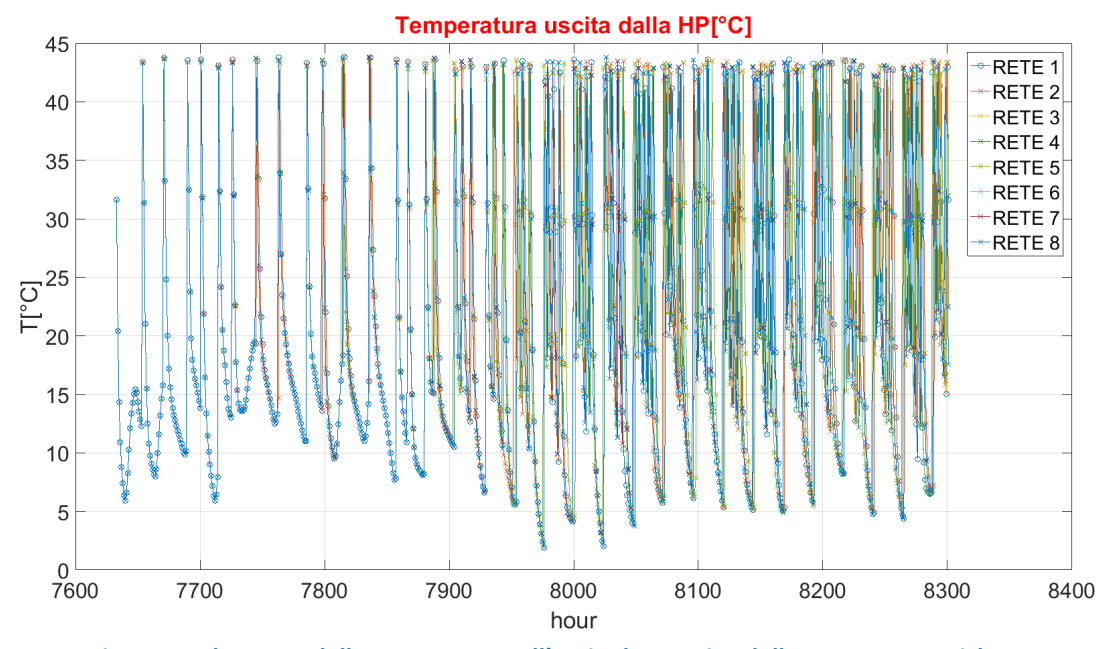

**Fig. 21. Andamento della temperatura all'uscita lato carico delle 8 utenze termiche.**

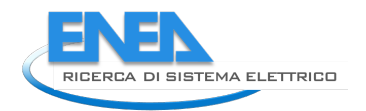

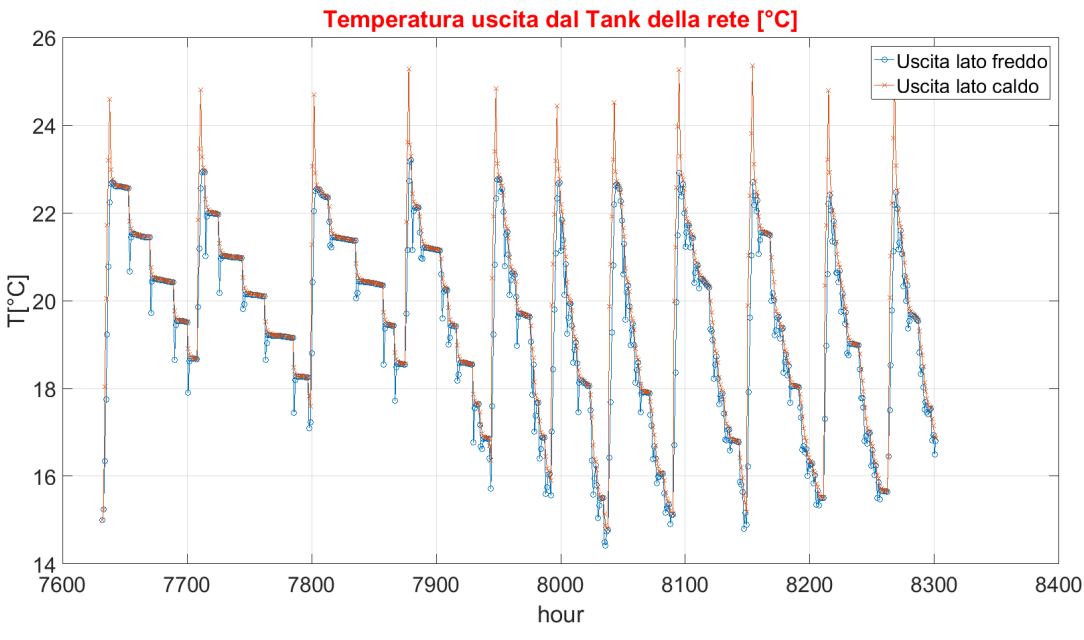

**Fig. 22. Temperature di uscita dal serbatoio di accumulo della rete di teleriscaldamento.**

### <span id="page-26-0"></span>*5.3 Simulazione con rete ad albero n.2*

Infine, è stata simulata la configurazione ad albero che presenta, fissata la localizzazione delle utenze, la lunghezza delle tubazioni minimizzata. Come si può osservare nella Figura 24, la rete in questione è caratterizzata da una tubazione centrale di mandata e di ritorno più corta rispetto alle altre configurazioni. In figura 23 è riportata la schematizzazione in ambiente Trnsys della rete ottenuta minimizzando la lunghezza delle tubazioni.

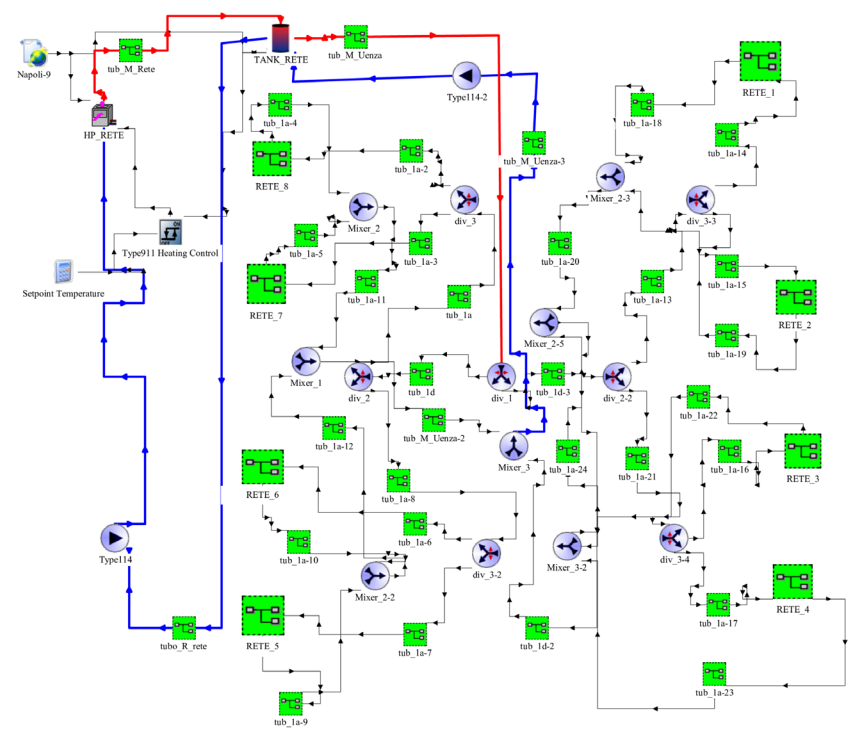

**Fig. 23. Schema TRNSYS della rete di teleriscaldamento minimizzando la lunghezza delle tubazioni.**

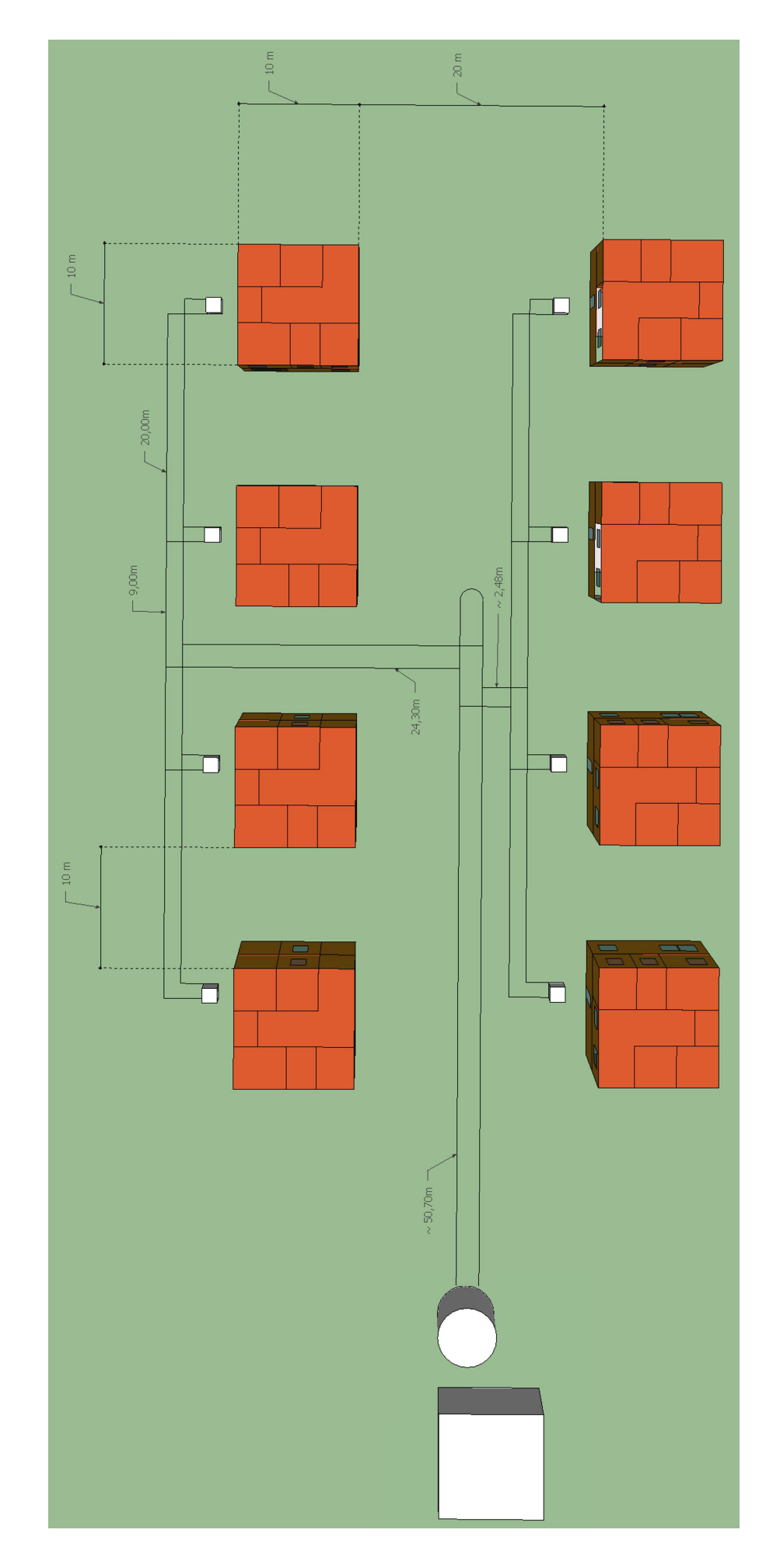

Fig.24 Configurazione della rete di teleriscaldamento minimizzando la lunghezza della tubazione. **Fig.24 Configurazione della rete di teleriscaldamento minimizzando la lunghezza della tubazione.**

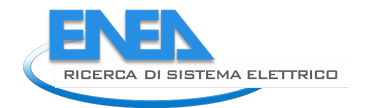

In Tabella 12 e 13 vengono riportati i risultati ottenuti nella simulazione della rete termica minimizzando la lunghezza delle tubazioni e considerando una rete di teleriscaldamento alimentata sia a 25°C che a 45°C, mentre nelle Figure da 25 a 29 l'andamento dei principali parametri di interesse della rete di teleriscaldamento alimentata a 25°C.

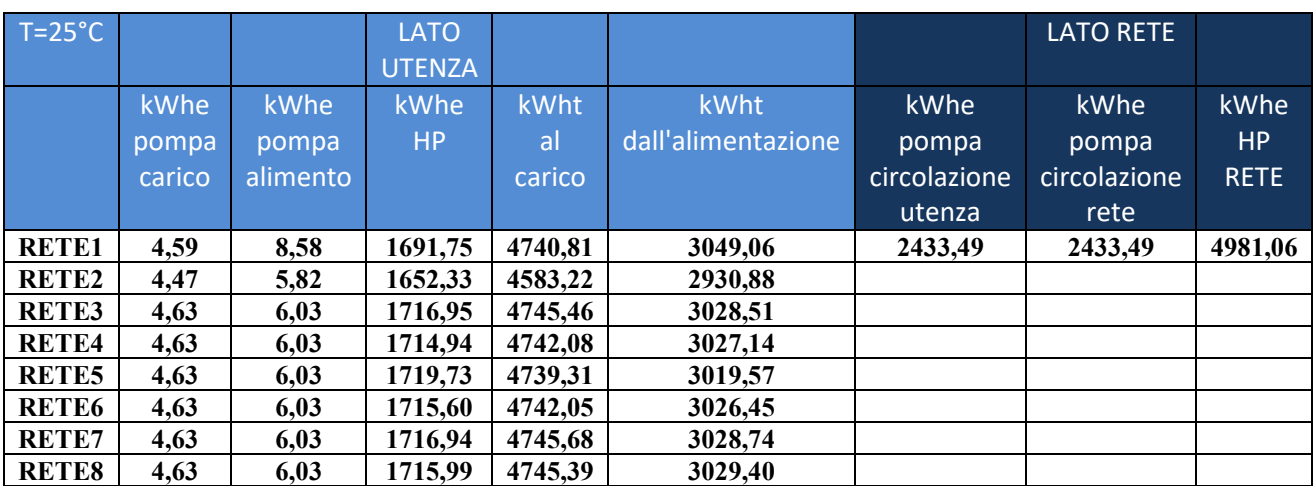

#### **Tabella 12. Risultati della simulazione della rete con minima lunghezza delle tubazioni con temperatura di alimento di 25°C**

#### **Tabella 13. Risultati della simulazione della rete con minima lunghezza delle tubazioni con temperatura di alimento di 45°C**

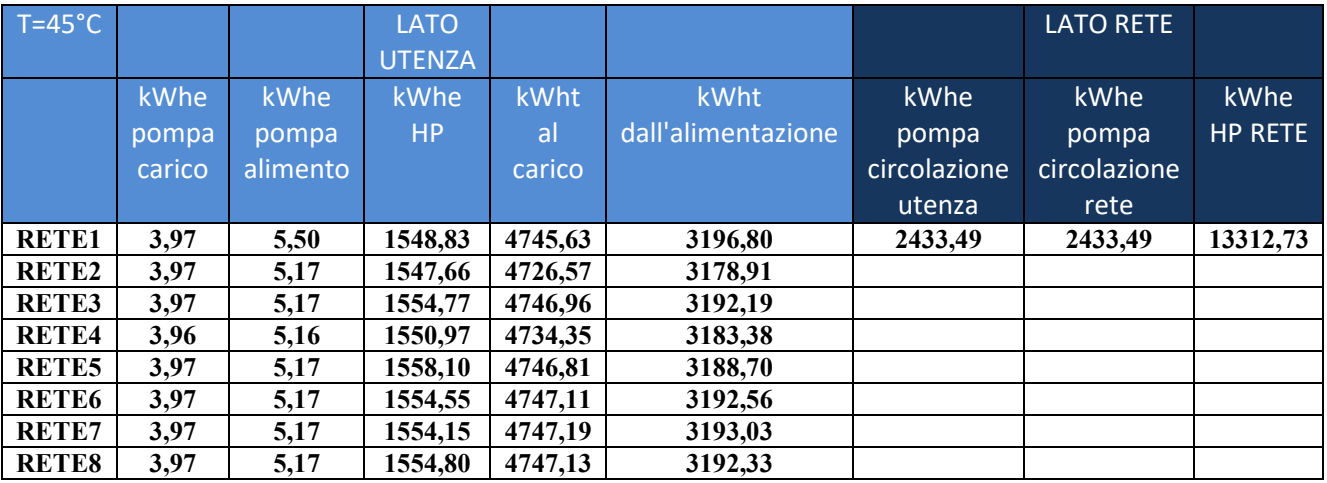

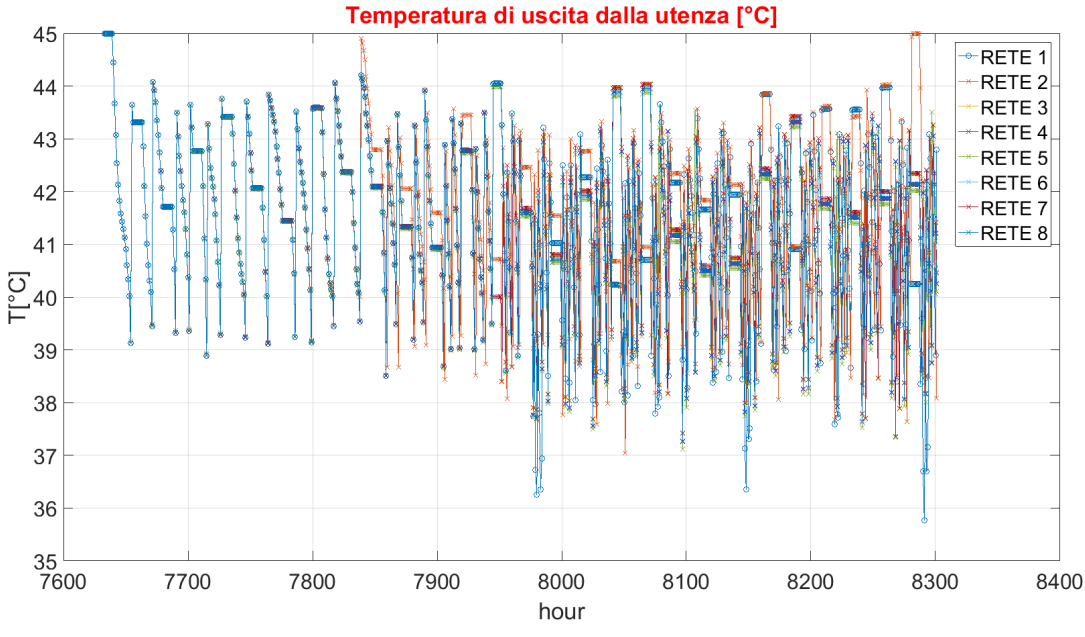

**Fig. 25. Andamento della temperatura per le 8 utenze termiche in uscita dall'utenza.**

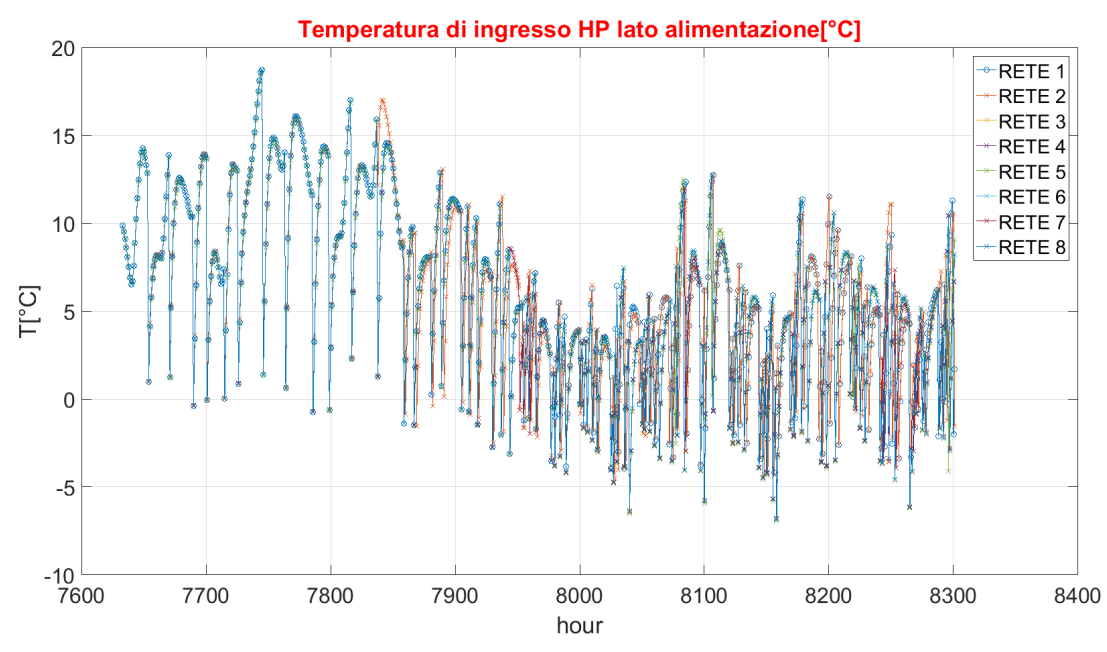

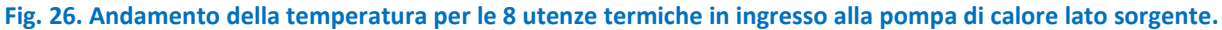

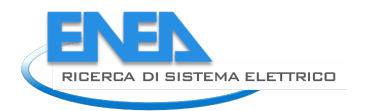

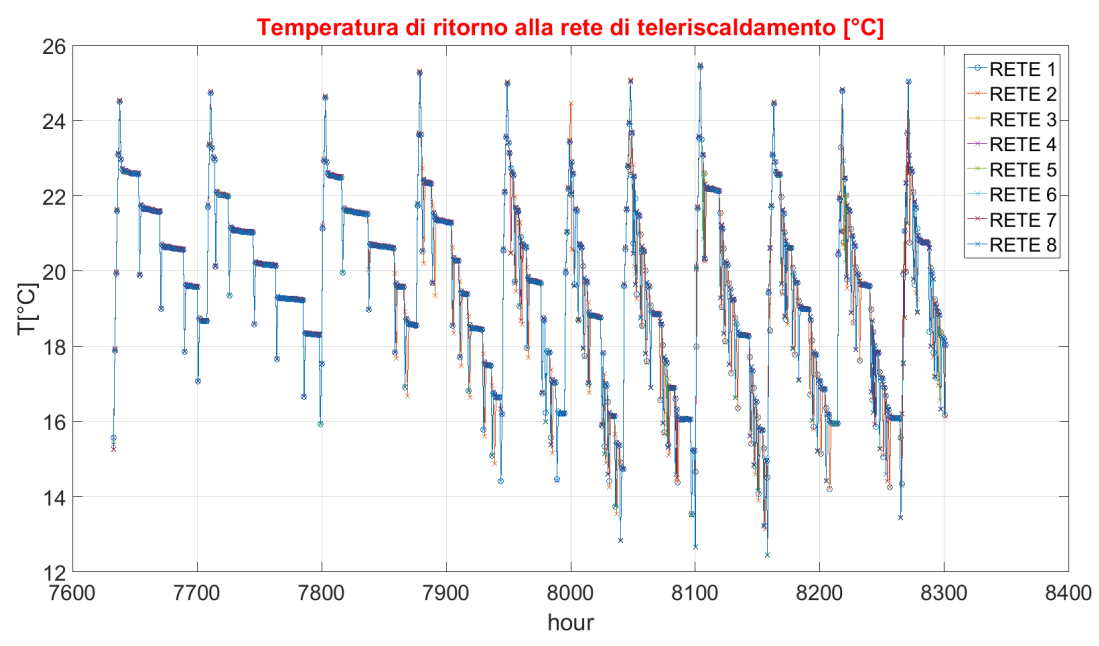

**Fig. 27 Andamento della temperatura per le 8 utenze termiche di ritorno alla rete di teleriscaldamento**

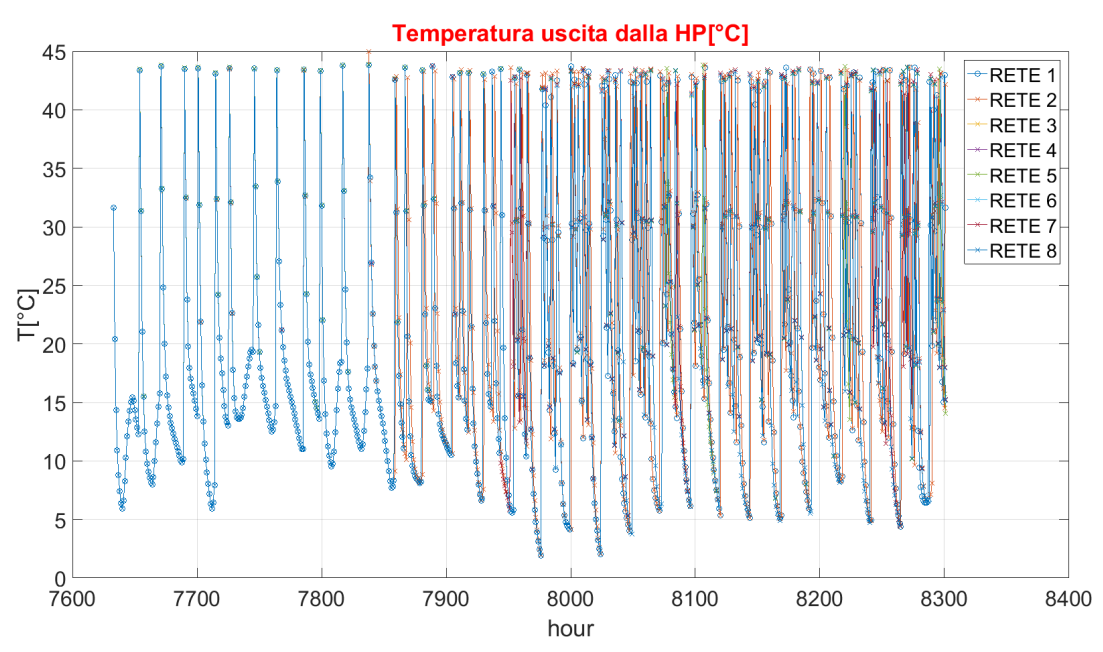

**Fig. 28 Andamento della temperatura all'uscita lato carico delle 8 utenze termiche**

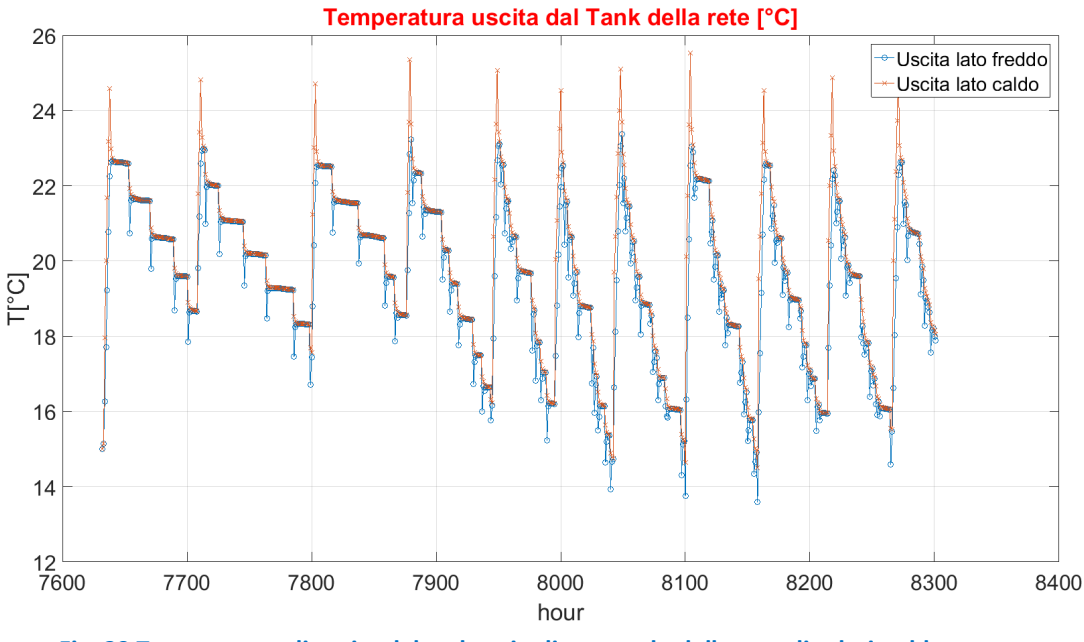

**Fig. 29 Temperature di uscita dal serbatoio di accumulo della rete di teleriscaldamento**

#### <span id="page-31-0"></span>*5.4 Confronto tra i casi simulati*

Per fare un confronto tra le diverse topologie di rete che sono state simulate vengono riportati rispettivamente i diagrammi della potenza elettrica assorbita dalla pompa di calore della rete (Figura 30), della temperatura di ritorno (Figura 31) e delle temperature di uscita dal tank della rete (Figure 32 e 33), nel caso di rete di teleriscaldamento alimentata con una temperatura di 25°C. Per avere una migliore visibilità dei risultati, i diagrammi delle temperature sono mostrati su di un intervallo temporale più piccolo.

I risultati ottenuti mostrano come le reti ad albero abbiano un comportamento migliore di quella ad anello in quanto il livello di temperatura si mantiene più alto segno di minori dispersioni termiche.

Chiaramente il risultato ottenuto è giustificato dalla minore lunghezza delle tubazioni impiegate rispetto a quella ad anello. Inoltre, seppur la configurazione con minima lunghezza della tubazione ha una superficie di scambio più grande (54 mq) rispetto a quella ad albero n.1 (51,66 mq), la rete con minima lunghezza della tubazione è da preferire in quanto evidenzia un minore consumo totale di energia elettrica.

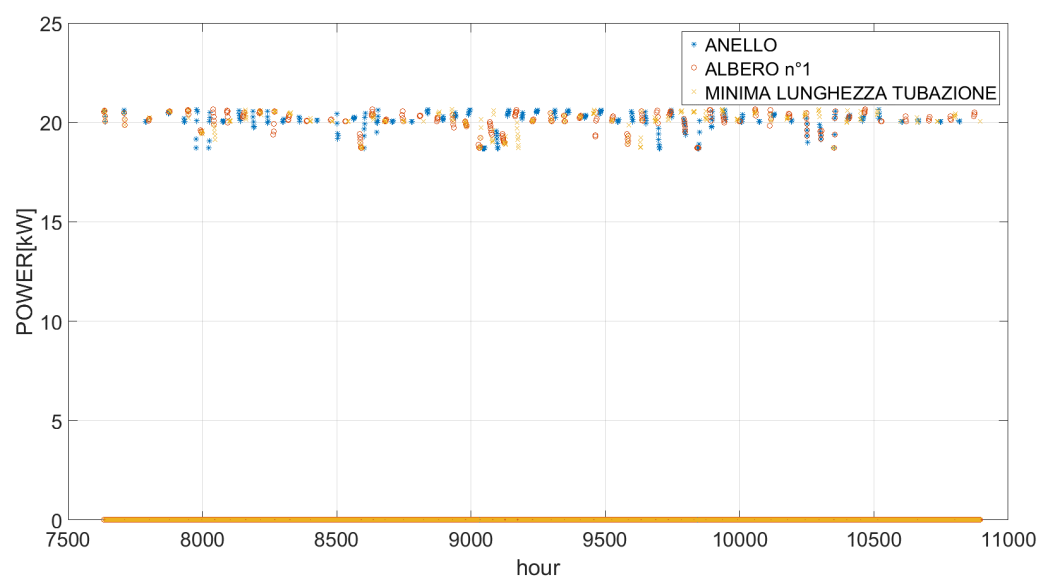

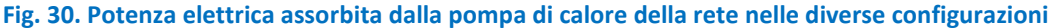

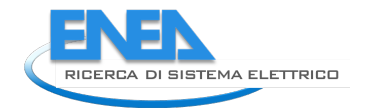

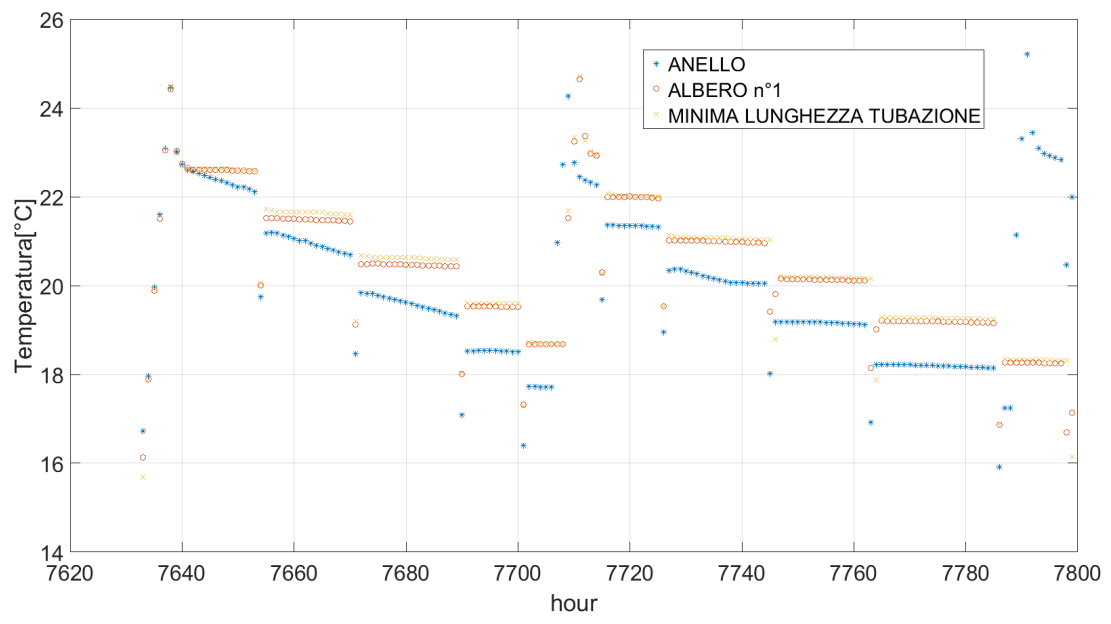

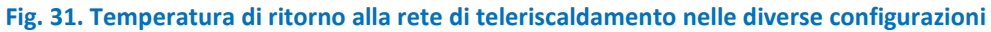

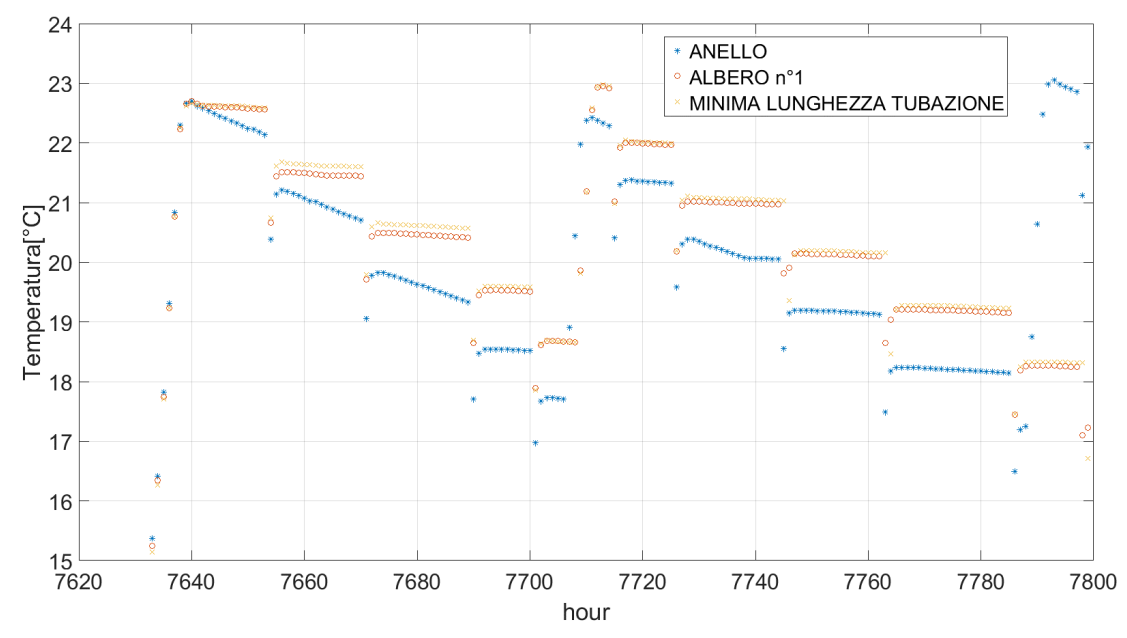

**Fig. 32. Temperatura di uscita dal serbatoio di accumulo della rete di teleriscaldamento lato freddo**

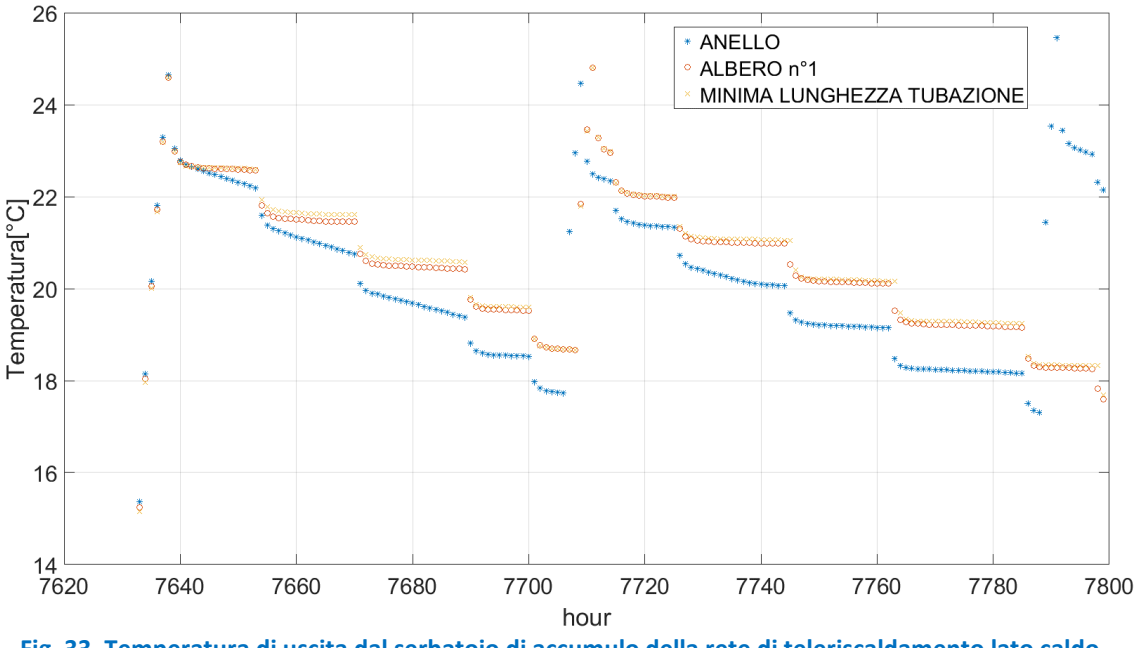

**Fig. 33. Temperatura di uscita dal serbatoio di accumulo della rete di teleriscaldamento lato caldo**

#### <span id="page-33-0"></span>*5.5 Ottimizzazione del serbatoio di accumulo*

L'ultima parte dell'attività di ricerca è stata focalizzata all'implementazione di un tool il cui scopo è quello di ottimizzare i componenti di una rete termica minimizzando i costi. Nella terza annualità sarà realizzato un upgrade del tool per fare l'ottimizzazione multi-obiettivo.

Il tool di ottimizzazione è stato implementato mediante l'interfaccia e l'accoppiamento di algoritmi di calcolo in ambiente Matlab e Trnsys.

In particolare, il software Trnsys simula la rete termica, mentre un algoritmo sviluppato in linguaggio Matlab si occupa dell'ottimizzazione della rete termica.

In figura 34 viene riportato uno schema semplificato del tool implementato.

Pertanto il tool è stato sviluppato generando uno script in linguaggio matlab che permette di generare il set di variabili da ottimizzare, trasferire le informazioni al modello Trnsys e far girare la rete termica. I risultati ottenuti saranno letti sempre tramite uno script Matlab che genererà un nuovo set di variabili decisionali.

Per lo sviluppo del tool di ottimizzazione è stata considerata la rete termica con minima lunghezza della tubazione con una temperatura di ingresso alle utenze di 25°C.

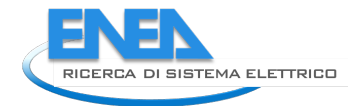

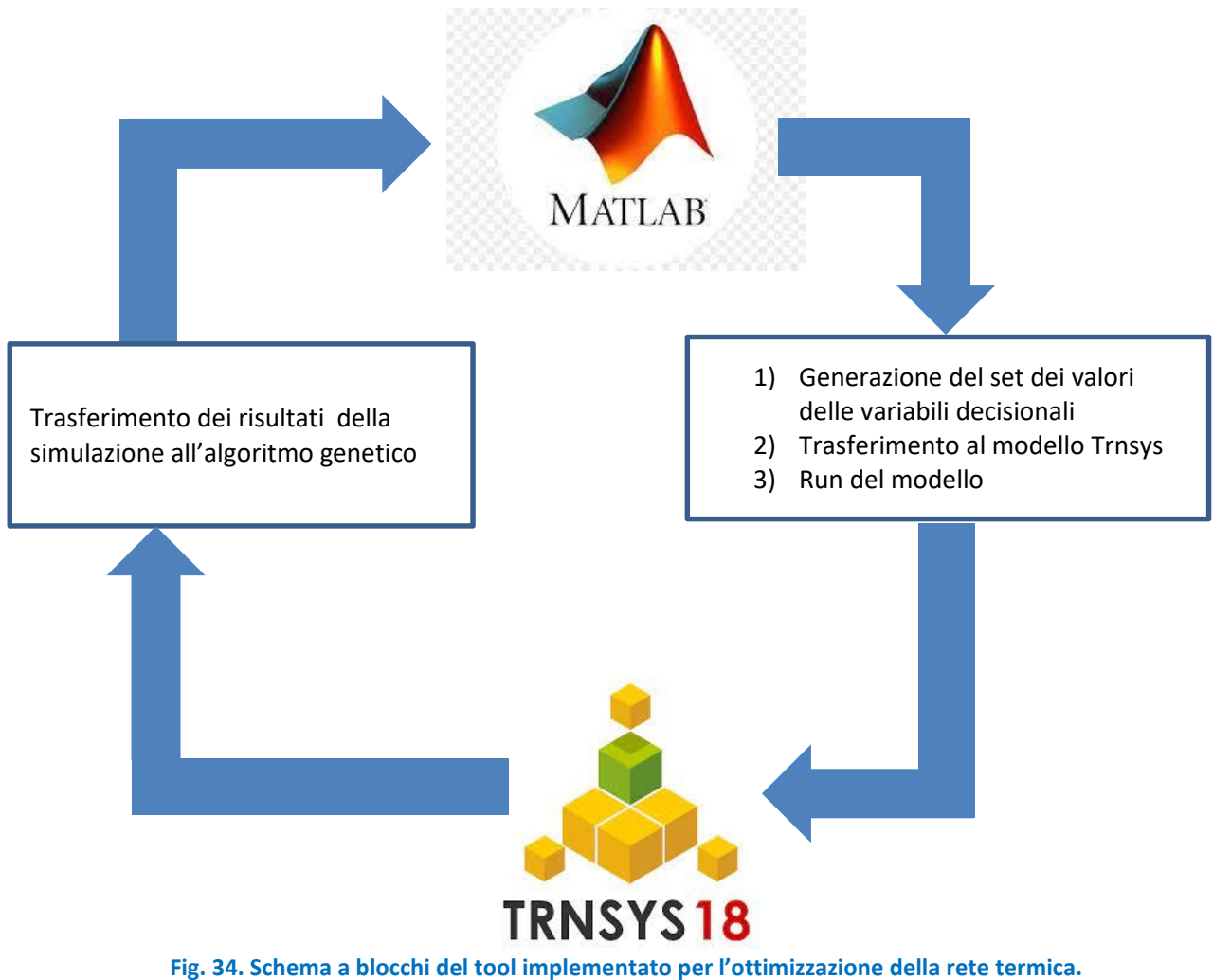

## <span id="page-34-0"></span>*5.5.1 Variabili decisionali e funzione obiettivo*

L'ultima parte del lavoro ha riguardato l'implementazione di un tool che fosse in grado una volta definita la rete termica e la sua configurazione topologica di andare ad ottimizzare la suddetta rete termica.

Pertanto, allo scopo di mostrare il buon funzionamento del tool di ottimizzazione, basato su un accoppiamento del software Matlab con il simulatore Trnsys, è stata realizzata una ottimizzazione mono obiettivo della rete termica con minima lunghezza della tubazione con temperatura di alimento a 25°C.

Il processo di ottimizzazione è stato quello mono-obiettivo in cui lo scopo è quello di minimizzare il costo totale del serbatoio di accumulo al variare della dimensione dell'accumulo.

In particolare, si sono considerate taglie di serbatoi di accumulo commerciali che potessero variare dai 22  $m<sup>3</sup>$  a circa 32 m<sup>3</sup>.

## <span id="page-34-1"></span>*5.5.2 Risultati dell'ottimizzazione mono-obiettivo*

Nella Tabella 14 vengono riportati i risultati ottenuti dall'algoritmo genetico per il caso esaminato. Quello che si evidenzia è che la migliore soluzione (quella per cui il minor costo) si ha quando si utilizza il più piccolo valore della dimensione dell'accumulo.

Vengono altresì riportati nelle Figure 35, 36 e 37 l'andamento del processo di ottimizzazione.

| ALTEZZA[m]     | <b>VOLUME</b> [m3] | <b>Takena 241 Generation ach algoritmo genetico e acha fantione opietuvo:</b><br>Energia elet.[kWh] | Costo serbatoio | Costo Energia[€] | Costo Totale[€] |
|----------------|--------------------|----------------------------------------------------------------------------------------------------|-----------------|------------------|-----------------|
| 4,675          | 22,22              | 23604,65                                                                                            | 687,93          | 4720,93          | 5408,86         |
| 5,225          | 24,834             | 23598,96                                                                                            | 762,66          | 4719,79          | 5482,45         |
| 4,95           | 23,527             | 23625,17                                                                                            | 726,34          | 4725,03          | 5451,37         |
| 4,825          | 22,933             | 23517,84                                                                                            | 709,14          | 4703,57          | 5412,71         |
| 5,025          | 23,883             | 23584,64                                                                                            | 736,45          | 4716,93          | 5453,38         |
| 5,3            | 25,19              | 23512,48                                                                                            | 772,20          | 4702,50          | 5474,69         |
| 4,675          | 22,22              | 23604,65                                                                                            | 687,93          | 4720,93          | 5408,86         |
| 4,825          | 22,933             | 23517,84                                                                                            | 709,14          | 4703,57          | 5412,71         |
| $\overline{5}$ | 23,765             | 23448,29                                                                                            | 733,10          | 4689,66          | 5422,76         |
| 4,925          | 23,408             | 23597,32                                                                                            | 722,94          | 4719,46          | 5442,40         |
| 5,675          | 26,973             | 23552,38                                                                                            | 817,55          | 4710,48          | 5528,03         |
| 4,85           | 23,052             | 23583,42                                                                                            | 712,62          | 4716,68          | 5429,30         |
| 5,55           | 26,379             | 23433,07                                                                                            | 802,87          | 4686,61          | 5489,48         |
| 4,675          | 22,22              | 23604,65                                                                                            | 687,93          | 4720,93          | 5408,86         |
| 4,825          | 22,933             | 23517,84                                                                                            | 709,14          | 4703,57          | 5412,71         |
| 4,95           | 23,527             | 23625,17                                                                                            | 726,34          | 4725,03          | 5451,37         |
| 4,9            | 23,289             | 23546,04                                                                                            | 719,51          | 4709,21          | 5428,72         |
| 4,7            | 22,339             | 23632,66                                                                                            | 691,50          | 4726,53          | 5418,04         |
| 6,425          | 30,537             | 23562,00                                                                                            | 896,55          | 4712,40          | 5608,95         |
| 4,725          | 22,458             | 23621,79                                                                                            | 695,07          | 4724,36          | 5419,42         |
| 4,675          | 22,22              | 23604,65                                                                                            | 687,93          | 4720,93          | 5408,86         |
| 4,825          | 22,933             | 23517,84                                                                                            | 709,14          | 4703,57          | 5412,71         |
| 4,725          | 22,458             | 23621,79                                                                                            | 695,07          | 4724,36          | 5419,42         |
| 4,7            | 22,339             | 23632,66                                                                                            | 691,50          | 4726,53          | 5418,04         |
| 4,675          | 22,22              | 23604,65                                                                                            | 687,93          | 4720,93          | 5408,86         |
| 4,75           | 22,576             | 23647,32                                                                                            | 698,61          | 4729,46          | 5428,07         |
| 4,65           | 22,101             | 23570,65                                                                                            | 684,33          | 4714,13          | 5398,46         |

**Tabella 14. Generazioni dell'algoritmo genetico e della funzione obiettivo.**

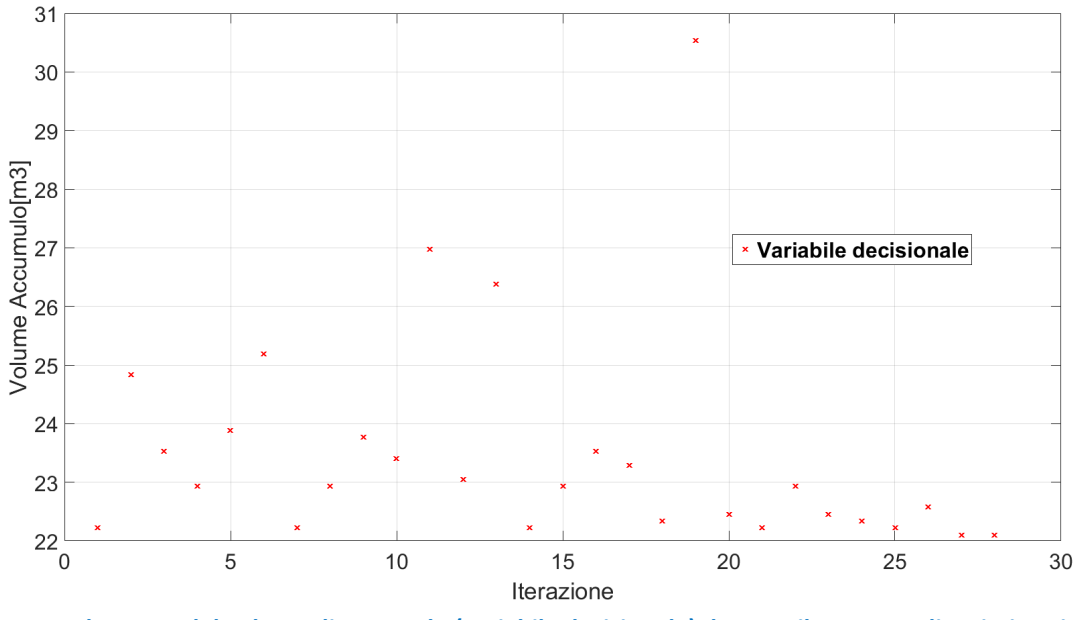

**Fig. 35. Andamento del volume di accumulo (variabile decisionale) durante il processo di ottimizzazione.**

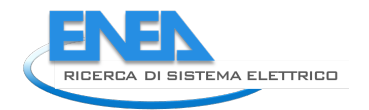

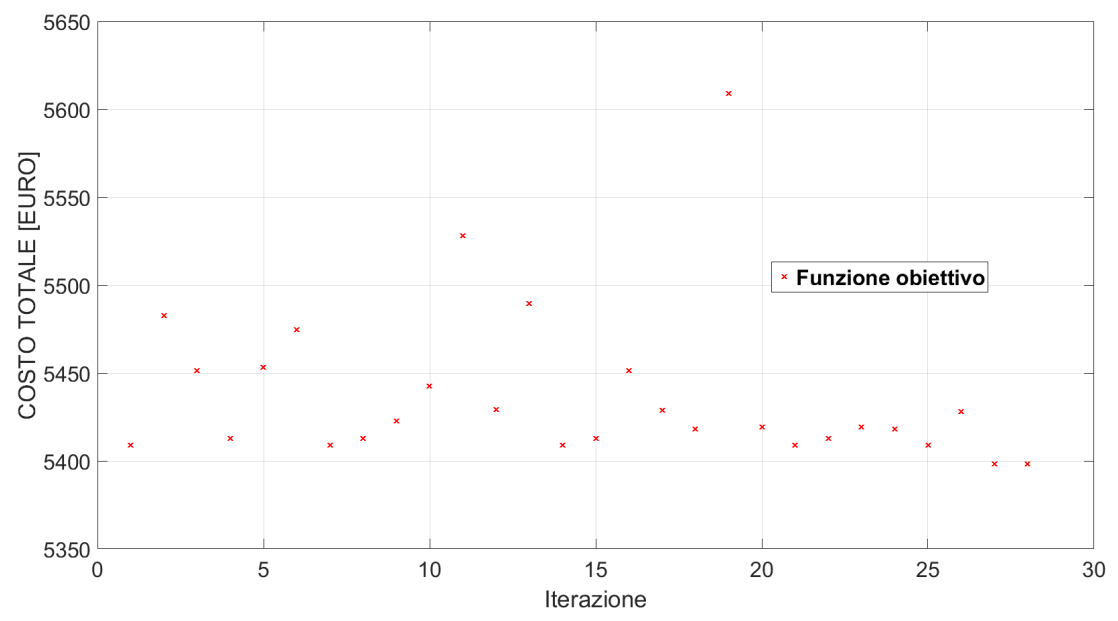

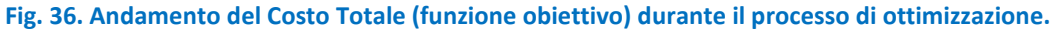

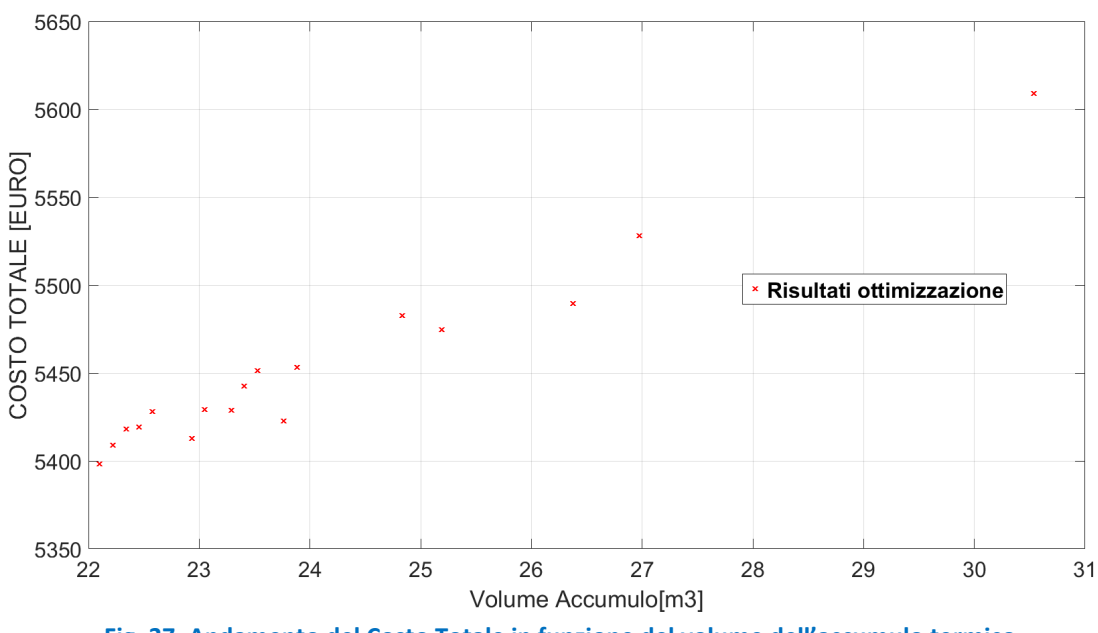

**Fig. 37. Andamento del Costo Totale in funzione del volume dell'accumulo termico.**

# <span id="page-36-0"></span>6. Conclusioni

Il lavoro sviluppato in questa annualità ha condotto allo sviluppo di un tool in grado di simulare una rete termica di teleriscaldamento e successivamente anche di realizzarne l'ottimizzazione economica.

Dopo un approfondito studio del software Trnsys, utilizzato per la simulazione della rete termica, e della sua interfaccia con il software Matlab, si è implementato su una rete termica di teleriscaldamento che alimenta otto utenze termiche, i cui carichi termici sono stati calcolati tramite il modulo Trnbuild di Trnsys.

Successivamente, il tool è stato utilizzato per simulare varie topologie di reti termiche, con diverse temperature dell'acqua che la rete fornisce alle utenze.

Infine, è stato sviluppato un tool di ottimizzazione grazie all'accoppiamento Trnsys-Matlab, che è stato testato con la rete con una delle configurazioni simulate.

# <span id="page-37-0"></span>7. Riferimenti bibliografici

- [1] DM requisiti minimi appendice A. Disponibile: https://www.mise.gov.it/images/stories/normativa/DM\_requisiti\_minimi\_appendiceA.pdf.
- [2] ISO 7730:2005. Ergonomics of the thermal environment e analytical determination and interpretation of thermal comfort using calculation of the PMV and PPD indices and local thermal comfort criteria.
- [3] EN 12831:2003. Heating systems in buildings e method for calculation of the design heat load.
- [4] DECRETO LEGISLATIVO 29 dicembre 2006, n.311. Disponibile: http://www.energia.provincia.tn.it/binary/pat\_agenzia\_energia/dlgs\_311-2006\_completo.pdf.
- [5] Manuale: Philips Lighting Manual, fifth ed., The Netherlands, 1993.
- [6] 29. Mongibello, L., Bianco, N., Caliano, M., Graditi, G. Influence of heat dumping on the operation of residential micro-CHP systems. Appl Energy 2015,160,206–20.
- [7] 30. Barbieri, E.S., Melino, F., Morini, M. Influence of the thermal energy storage on the profitability of micro CHP systems for residential building applications. Appl Energy 2012,97,714–22.
- [8] 31. Bianchi, M., De Pascale, A., Spina, P.R.. Guidelines for residential micro-CHP systems design. Appl Energy 2012,97,673–85.
- [9] ISO 7730:2005. Ergonomics of the thermal environment e Analytical determination and interpretation of thermal comfort using calculation of the PMV and PPD indices and local thermal comfort criteria.
- [10] Philips Lighting Manual, fifth ed., The Netherlands, 1993.